## UNIVERSIDADE FEDERAL DE SANTA MARIA CAMPUS CACHOEIRA DO SUL CURSO DE GRADUAÇÃO EM ENGENHARIA MECÂNICA

Cassio Miller Grala

## **FABRICAÇÃO E ANÁLISE DIMENSIONAL DE GABARITOS DE CONTROLE PRODUZIDOS POR MANUFATURA ADIVIVA**

Cachoeira do Sul, RS 2023

**Cassio Miller Grala**

# **FABRICAÇÃO E ANÁLISE DIMENSIONAL DE GABARITOS DE CONTROLE PRODUZIDOS POR MANUFATURA ADITIVA**

Trabalho de conclusão de curso, apresentado ao Curso de Engenharia Mecânica, da Universidade Federal de Santa Maria (UFSM, RS) – Campus Cachoeira do Sul, como requisito parcial para obtenção do título de **Engenheiro Mecânico**.

Orientador: Prof. Dr. Maikson Luiz Passaia Tonatto Co-orientador: Prof. Dr. Ederval de Souza Lisboa

> Cachoeira do Sul, RS 2023

**Cassio Miller Grala**

## **FABRICAÇÃO E ANÁLISE DIMENSIONAL DE GABARITOS DE CONTROLE PRODUZIDOS POR MANUFATURA ADITIVA**

Trabalho de conclusão de curso, apresentado ao Curso de Engenharia Mecânica, da Universidade Federal de Santa Maria (UFSM, RS) – Campus Cachoeira do Sul, como requisito parcial para obtenção do título de **Engenheiro Mecânico**.

**Aprovado em (dia) de (mês) de (ano):**

**Prof. Maikson Luiz Passaia Tonatto (UFSM)** (Presidente/Orientador)

**\_\_\_\_\_\_\_\_\_\_\_\_\_\_\_\_\_\_\_\_\_\_\_\_\_\_\_\_\_\_\_\_\_\_\_\_\_\_\_\_**

**Prof. Ederval de Souza Lisboa (UFSM)** (Co-orientador)

**\_\_\_\_\_\_\_\_\_\_\_\_\_\_\_\_\_\_\_\_\_\_\_\_\_\_\_\_\_\_\_\_\_\_\_\_\_\_\_\_**

**\_\_\_\_\_\_\_\_\_\_\_\_\_\_\_\_\_\_\_\_\_\_\_\_\_\_\_\_\_\_\_\_\_\_\_\_\_\_\_\_ Prof. Gustavo Roberto Ramos (UFSM)**

**\_\_\_\_\_\_\_\_\_\_\_\_\_\_\_\_\_\_\_\_\_\_\_\_\_\_\_\_\_\_\_\_\_\_\_\_\_\_\_\_ Prof. Luis Roberto Centeno Drehmer (UFSM)**

> Cachoeira do Sul, RS 2023

## **DEDICATÓRIA**

*Aos meus pais Fernando e Vera, aos meus irmãos Davi, Helena e Leandro por todo apoio, suporte e confiança passados, e por sempre me incentivarem a seguir meus sonhos.*

### **AGRADECIMENTOS**

*Ao meu orientador e Prof. Dr. Maikson Luiz Passaia Tonatto e ao meu co-orientador Prof. Dr. Ederval de Souza Lisboa, pelas orientações passadas, por toda contribuição e incentivo durante a realização deste trabalho.*

*Aos Profs. Drs. Gustavo Roberto Ramos e Luis Roberto Centeno Drehmer, avaliadores deste trabalho, pelas recomendações e sugestões.*

*Aos meus familiares e amigos pelo apoio e suporte durante minha formação e realização deste trabalho.*

*A minha namorada pelo incentivo e auxílio ao longo de toda graduação.*

*Aos meus colegas de profissão Aquiles da Silva Schauenberg, Felipe da Silva Morais e Luciano Lasch dos Santos pela colaboração e auxílio para o desenvolvimento deste trabalho.*

#### **RESUMO**

## **FABRICAÇÃO E ANÁLISE DIMENSIONAL DE GABARITOS DE CONTROLE PRODUZIDOS POR MANUFATURA ADITIVA**

## AUTOR: Cassio Miller Grala ORIENTADOR: Prof. Dr. Maikson Luiz Passaia Tonatto CO-ORIENTADOR: Prof. Dr. Ederval de Souza Lisboa

Gabaritos que auxiliam no processo de produção seja montagem ou aferição estão presentes na maior parte da indústria metalmecânica. O presente trabalho tem como objetivo desenvolver uma metodologia para fabricação e análise dimensional de gabaritos de controle produzidos manufatura aditiva. Primeiramente, foi elaborada a modelagem do gabarito pelo *software* CAD (do inglês, *Computer Aided Design*) de forma a atender as cotas críticas da referida peça. Para detalhamento e maior precisão da análise, os enchimentos gerados no interior do gabarito oriundos do processo de MA foram modelados. Em um segundo momento, um modelo de elementos finitos FEM (do inglês, *Finite Element Model*) foi desenvolvido com o modelamento dos enchimentos, para verificar a estabilidade dimensional do gabarito. A confecção do modelo ocorreu em duas simulações distintas: uma simulação estrutural para obtenção da rigidez em tração e a outra térmica para avaliação da expansão e contração do gabarito em função das variações de temperatura. A melhor condição encontrada nas simulações foi produzida por impressão 3D. Assim, com o gabarito físico foi realizada a avaliação dimensional através de uma máquina de medição tridimensional para verificar as dimensões do gabarito. Foi possível verificar através de equações analíticas os deslocamentos das medidas J e K do dispositivo, e comparar com o modelo de elementos finitos. Com os resultados avaliados, foi selecionado o modelo com enchimento de 20% do tipo favo de mel, que apresentou resultados térmicos e de rigidez semelhantes aos outros enchimentos avaliados, entretanto com um menor gasto de filamento e tempo de impressão.

**Palavras-chave:** Análise térmica. Estabilidade dimensional. Gabarito. Impressão 3D.

### **ABSTRACT**

## **MANUFACTURE AND DIMENSIONAL ANALYSIS OF CONTROL JIGS PRODUCED BY ADDITIVE MANUFACTURING**

AUTHOR: Cassio Miller Grala ADVISOR: Prof. Dr. Maikson Luiz Passaia Tonatto CO-ADVISOR: Prof. Dr. Ederval de Souza Lisboa

Jigs that help in the production process, whether assembly or calibration, are present in most of the matelwoking industry. This work aims to develop a methodology for manufacturing and dimensional analysis os control jiggs produced by additive manufacturing. Firstly, the modeling of the jig was elaborated by the software CAD (Computer Aided Design) in order to meet the critical dimensions of the part. For detailing and greater accuracy of the analysis, the fillings generated inside the jig from the AM process were modeled. In a second moment, finite element model (Finite Element Method) was developed with the modeling os the fillings, to verify the dimensional stability of the jig. The making of the model took place in two different simulations: a structural simulation to obtain tensile stiffness and the other thermal to evaluate the expansion and contraction of the template as a function of temperature variations. The best condition found in the simulations was produced by 3D printing. Thus, with the physical jig, a dimensional evaluation was performed using a three-dimensional measuring machine to verify the dimensions of the jig. It was possible to verify through analytical equations the displacements of the measures J and K of the device, and compare with the finite element model. With the evaluated results, the model with 20% honeycomb filling was selected, which presented thermal and stiffness results similar to the other evaluated fillings, however with a lower expenditure of filament and printing time.

**Keywords:** Thermal analysis. Dimensional stability. Jig. 3D printing.

## **LISTA DE FIGURAS**

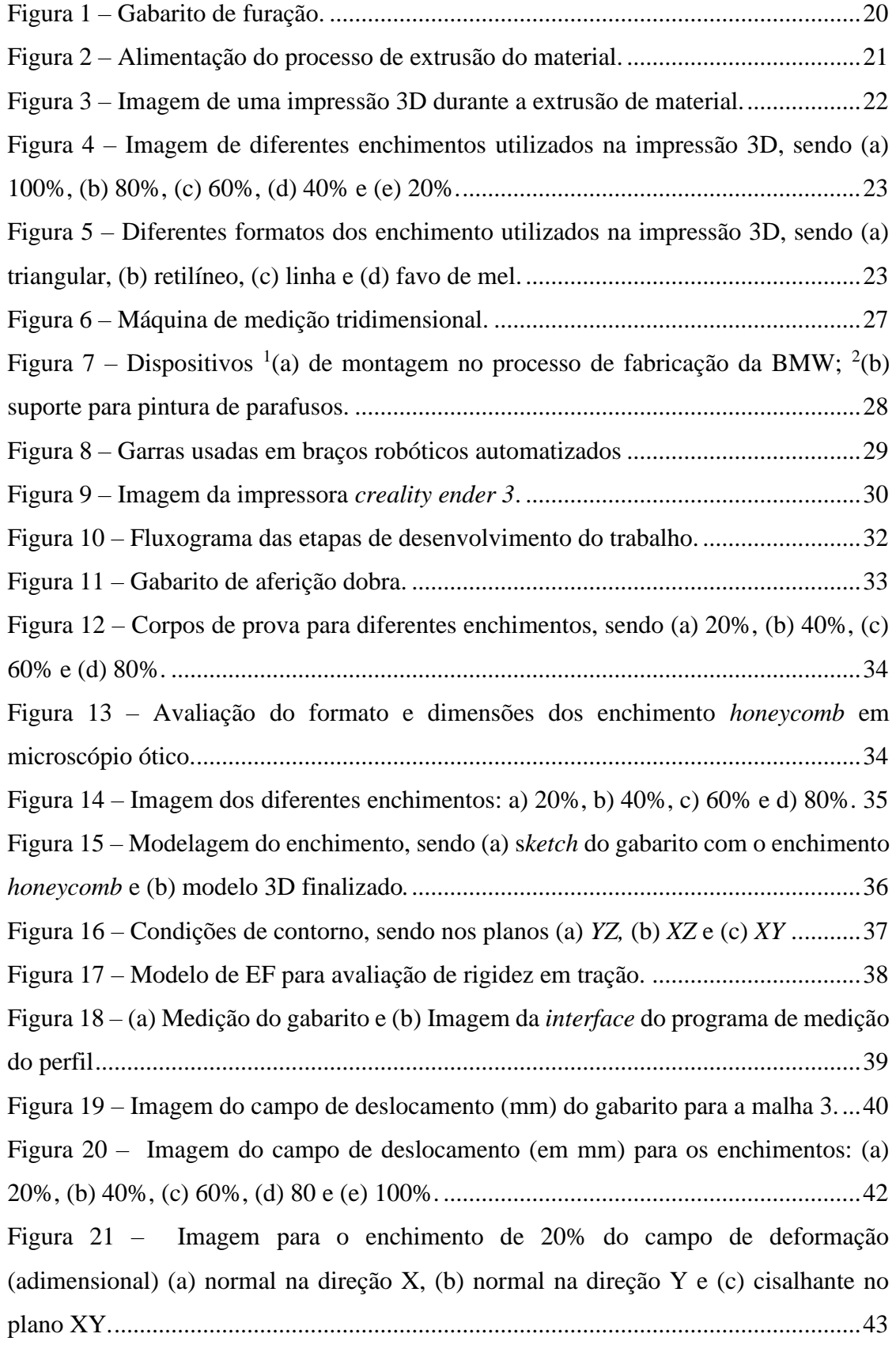

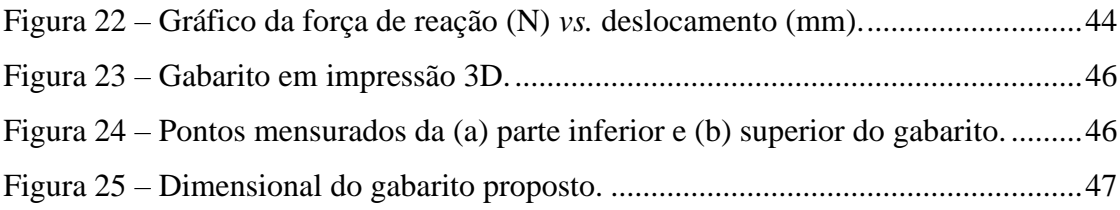

## **LISTA DE QUADROS**

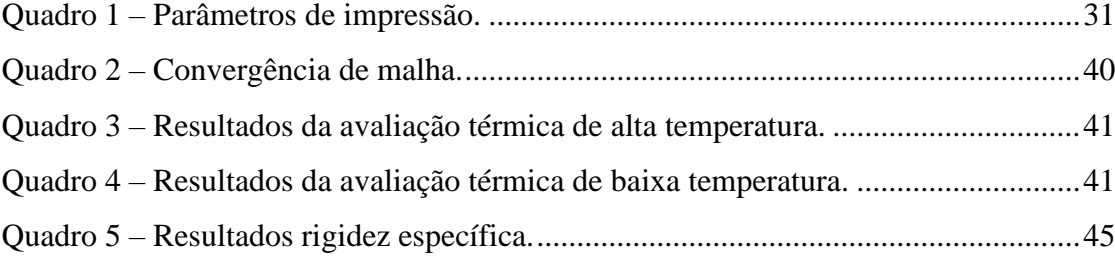

## **LISTA DE TABELAS**

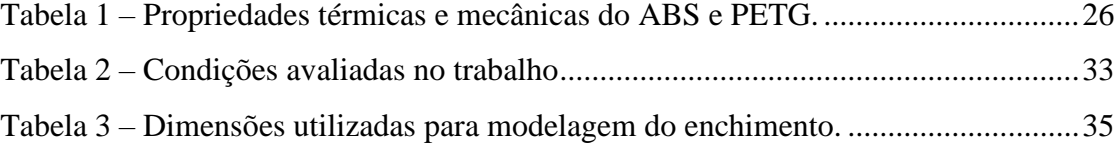

## **LISTA DE ABREVIATURAS E SIGLAS**

- AM *Additive Manufacturing* (Manufatura Aditiva)
- ABS Acrilonitrila Butadieno Estireno
- CAD *Computer Aided Design* (Projeto Assistido por Computador)
- CNC Comando Numérico Computadorizado
- EF Elementos Finitos
- FEM *Finite Element Model* (Modelo de Elementos Finitos)
- FDM *Modeling Fused Deposition* (Modelagem por Fusão e Deposição)
- MA Manufatura Aditiva
- MMC Máquina de Medir por Coordenadas
- PETG Polietileno Tereftalato Glicol
- PLA Poliácido Láctico
- RP *Reference Point* (Ponto de Referência)
- SLT *Standart Triangle Language*

## **LISTA DE SIMBOLOS**

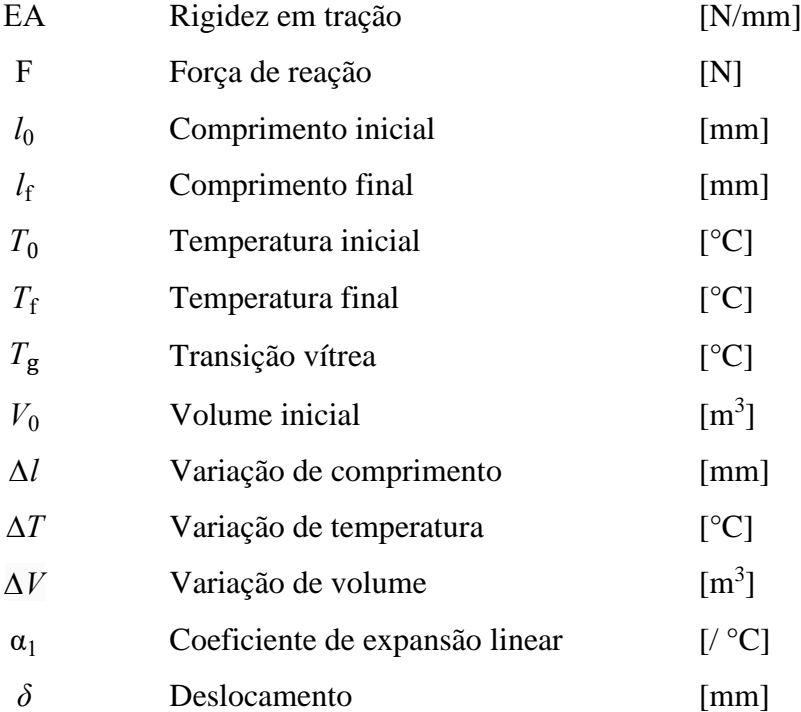

# SUMÁRIO

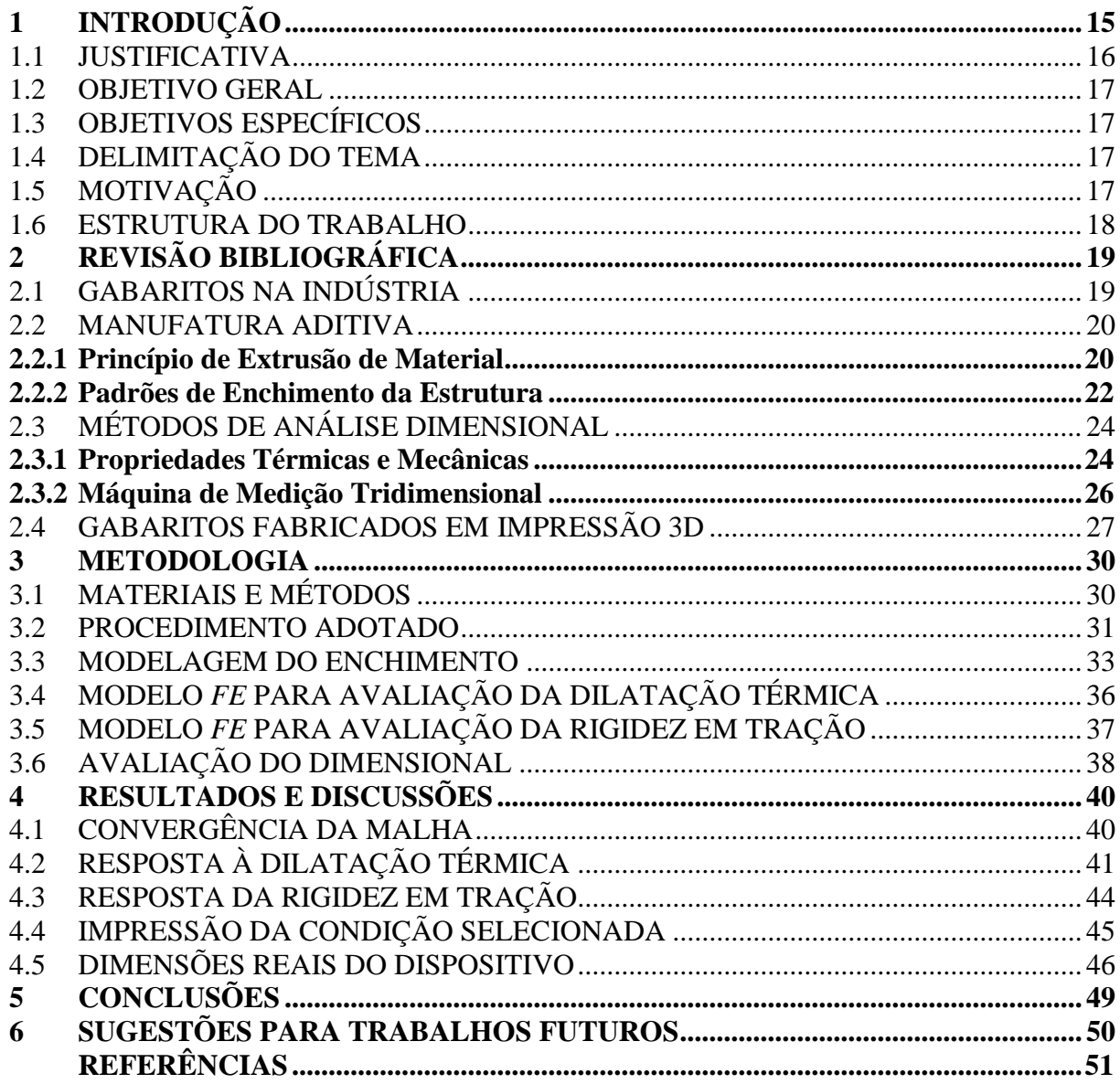

## <span id="page-14-0"></span>**1 INTRODUÇÃO**

O uso da Manufatura Aditiva (MA) a partir da impressão 3D de gabaritos vem ganhando espaço na indústria em substituição aos ferramentais metálicos, com o intuito de acelerar a confecção de dispositivos, tornando alguns produtos de série mais viáveis economicamente. É previsto que com a confecção dos gabaritos por impressão 3D o tempo para produção seja inferior ao processo tradicional. Os dispositivos podem ser utilizados para a aferição de protótipo ou até em gabaritos de soldagem e aferição de peças que fazem parte da linha de produção da empresa.

Por sua vez, o desenvolvimento de produtos aparece como parte de sustentação essencial nas empresas. Sendo necessário um conjunto de atividades e estratégias competitivas para atingir e alcançar as necessidades e oportunidades do mercado. (ROZENFELD *et al.,* 2006). Por exemplo, um produto em um estágio inicial de desenvolvimento requer um protótipo antes da produção em série. Assim, a prototipagem rápida vem sendo aplicada neste cenário, onde é possível reduzir custos de ferramental, identificar e eliminar possíveis problemas no projeto. Com as novas transformações tecnológicas, em um mercado totalmente competitivo e acelerado, a impressão tridimensional é um recurso que pode significar e certificar a estadia das empresas do mercado (COSTA, 2016).

Gabaritos de controle tem um papel fundamental na fabricação dos mais variados tipos de itens do mercado, melhorando a qualidade e o tempo de produção, que impactam no valor final do produto. A impressão 3D é um meio de produção de gabaritos e acessórios, rápida e com um menor custo de produção, pois se trata de um recurso simples e automatizado (HIEMENZ, 2018).

Na indústria automotiva, a forma e o tipo de gabarito utilizado ganham ainda mais impacto, uma vez que os gabaritos são amplamente utilizados devido a produção em série de peças. Assim, os equipamentos de produção específicos na indústria automotiva necessitam um alto investimento econômico. Nesse sentido, a MA vem crescendo neste mercado sendo utilizada para produzir gabaritos específicos de peças, com a intenção de reduzir custos e peso total dos dispositivos fabricados. Em geral a indústria metalmecânica consiste de várias linhas de montagem que contém um número grande de estações, estas possuem um amplo número de gabaritos. Por exemplo, a referida empresa alvo deste trabalho chega a aproximadamente 110 gabaritos em todo o processo produtivo. O atual mercado competitivo, a produtividade, qualidade e o custo do produto estão diretamente relacionado à performance dos gabaritos, que podem chegar de 10 a 20% do custo total de fabricação de produtos (SCHUH *et al.*, 2020).

Especificamente, a MA de materiais poliméricos tem se mostrado coerente para a fabricação de dispositivos pré-série, apresentando termos de redução de custo e de massa do gabarito. Em um comparativo, o polímero termoplástico ácido polilático (PLA) apresenta módulo de elasticidade consideravelmente inferior ao do aço, porém os dispositivos de PLA podem ser dimensionados e otimizados com características geométricas que atendam a rigidez necessária na aplicação (KAMPKER *et al.*, 2019).

#### <span id="page-15-0"></span>1.1 JUSTIFICATIVA

O gabarito se diferencia de um item de produção, uma vez que o prazo de produção é inferior e não existe um grande investimento, por não ser um produto de série. Trata-se uma ferramenta com conferência imediata da dimensão ou geometria das peças e equipamentos na indústria, reduzindo ou eliminando o uso de instrumentos de medida. Com isso, o tempo de espera para conferência de peças pelo setor de controle da qualidade é menor quando comparado a outras formas disponíveis. Por sua vez, os gabaritos são tradicionalmente fabricados com materiais metálicos e processos de corte laser e usinagem, o que torna este equipamento de aferição com elevada massa, além disso ainda compartilham a utilização com máquinas próprias para as peças de produção da empresa.

A implementação da impressão 3D durante a fase de execução do projeto, permite testes e discussões, que vão resultar em ideias e reduzir o mal aproveitamento de matéria prima. Outro aspecto importante, é o fato de que os gabaritos são utilizados constantemente pelo operador ao longo do dia nas aferições, necessitando de uma atenção especial no aspecto ergonômico (por exemplo, alguns dispositivos metálicos para aferições de furação possuem massa de 7,7 kg).

De acordo com SANTANA *et al.*, 2018, a densidade do PLA utilizado na impressão 3D  $\acute{\text{e}}$  de aproximadamente 1,24 g/cm<sup>3</sup>, consideravelmente inferior ao aço, cuja densidade do aço é de aproximadamente 7,87 g/cm³. Com isso, a impressão 3D reduziria a massa dos gabaritos e melhoraria o desempenho da ferramenta, neste aspecto.

Por fim, há perdas de matéria-prima na produção de gabaritos metálicos, onde o mesmo geralmente é confeccionado a partir de chapas cortadas. A sobra de matéria prima é destinada à sucata com um valor inferior ao da matéria-prima comprada no início do projeto. O uso da impressão 3D na confecção dos gabaritos contribui na redução de desperdício, uma vez que o item é fabricado no seu formato final, não necessitando de processos subsequentes.

Outro ponto relevante para a realização deste estudo está à abordagem numérica de discretização do enchimento, uma vez que poucos estudos na literatura levam em consideração esse ponto, e que pode afetar o estudo do comportamento mecânico da estrutura. Em Fischer

2021, no qual este trabalho se baseia, não é realizada a modelagem do enchimento nos dispositivos de "peça modelo", mas sim a seleção do padrão de enchimento e o seu percentual.

#### <span id="page-16-0"></span>1.2 OBJETIVO GERAL

Desenvolver uma metodologia para fabricação e análise dimensional de gabaritos de controle produzidos manufatura aditiva, em uma indústria metalmecânica na cidade de Cachoeira do Sul/RS.

#### <span id="page-16-1"></span>1.3 OBJETIVOS ESPECÍFICOS

O objetivo geral se desdobra nos objetivos específicos:

a) simular, por meio de um modelo de elementos finitos (EF), o efeito do enchimento de impressão em análise térmica e de rigidez;

b) avaliar as potencialidades e limitações de cada configuração;

c) selecionar o modelo em função da estabilidade térmica, tempo de produção e massa específica;

d) fabricar os gabaritos desenvolvidos utilizando impressão 3D;

e) realizar uma avaliação completa do dimensional dos gabaritos com equipamento de medição tridimensional.

#### <span id="page-16-2"></span>1.4 DELIMITAÇÃO DO TEMA

O trabalho delimita-se em desenvolver uma metodologia para fabricação e análise dimensional de gabaritos de controle produzidos manufatura aditiva, focando-se no passo a passo para a realização da metodologia. Não haverá uma dedução matemática exaustiva a respeito da dilatação térmica e análise de rigidez. Dessa forma, é aplicado um diferencial de temperatura em toda geometria do gabarito para análise térmica e um deslocamento na superfície lateral do dispositivo no sentido do eixo *X* positivo para a análise de rigidez. Não haverá uma discussão profunda a respeito das cotas e tolerâncias da peça e do gabarito, com o objetivo de manter sigilo e preservar a empresa. Não haverá uma avaliação dimensional com incertezas de medição.

### <span id="page-16-3"></span>1.5 MOTIVAÇÃO

A motivação para a realização deste trabalho é de interesse pessoal, uma vez que o estágio me proporcionou o contato com gabaritos, ferramentais e atualmente fui efetivado no

setor de *try out* da ferramentaria, que realiza testes nos novos ferramentais, sendo a última barreira para liberar a produção em série. Essa motivação surgiu ao longo da graduação, após cursar disciplinas relacionadas às áreas de projetos e colocar em prática os métodos aprendidos. Ademais, o interesse em MA se torna maior, uma vez que existe o crescimento da área na realidade mundial.

## <span id="page-17-0"></span>1.6 ESTRUTURA DO TRABALHO

O presente trabalho está organizado de maneira em que o capítulo 2 apresenta o referencial teórico. No capítulo 3, é detalhado os materiais e métodos necessários para desenvolver a metodologia. O capítulo 4 trata dos resultados e discussões obtidos ao longo do trabalho. No capítulo 5 é efetuado uma discussão a respeito das conclusões. No capítulo 6 é apresentado as sugestões para trabalhos futuros.

## <span id="page-18-0"></span>**2 REVISÃO BIBLIOGRÁFICA**

Este capítulo apresenta uma revisão bibliográfica sobre os mais significativos tópicos relacionadas a esse trabalho de conclusão de curso, abordando assuntos a respeito de gabaritos nas indústrias, manufatura aditiva e os métodos de avaliação da padronização dimensional.

## <span id="page-18-1"></span>2.1 GABARITOS NA INDÚSTRIA

De modo a atender as altas demandas do mercado, uma vez que a busca por itens manufaturados cresceram rapidamente, foi preciso ter uma maneira de fabricar mais e manter a alta qualidade dos produtos. Dessa forma, os gabaritos contribuem significativamente para manter um trabalho confiável e rápido (CHIKWENDU OKPALA, 2015).

Gabaritos são equipamentos que posicionam e/ou conferem uma determinada peça de trabalho, assegurando a precisão e tolerâncias na fabricação de produtos. Estes ferramentais suprem a exigência de haver mais de uma configuração para cada peça, o que melhora a produção e garante as tolerâncias definidas no projeto. Os gabaritos apresentam como objetivos a redução do custo de manufatura, aumento da taxa de produção, alta precisão dos itens sem defeitos de fabricação, certificando de que uma determinada peça seja manufaturada dentro de uma tolerância estabelecida pelo cliente ou projetista (CHIKWENDU OKPALA, 2015).

Com o objetivo de obter projetos com menor custo e mais eficientes, a indústria, por meio da tecnologia de CAD (*Computer Aided Design*), atualiza suas formas de desenvolvimento de gabaritos, aumentando a competitividade e a qualidade dos produtos. Assim, é possível desenvolver ferramentais simplificando o processo e garantindo menor custo (IBRAHIM *et al.*, 2021). Para auxiliar e facilitar a atividade exercida na indústria, são utilizados dispositivos que garantem a repetitividade de produção. Além disso, estes dispositivos ajudam os colaboradores nos processos, aumentando a produção e garantindo as especificações geométricas das peças (RADHWAN *et al.*, 2019).

Fatores como a forma, o material, o estado da peça, os tipos de operações, o manuseio, a ergonomia e as considerações de segurança são condições que devem ser observadas ao se projetar um gabarito. Em conjunto a isso também é importante a dimensão do *design* do item projetado para facilitar o manuseio e transporte do dispositivo (RADHWAN *et al.*, 2019).

Na indústria automotiva os gabaritos de soldagem são específicos e apresentam componentes rígidos e robustos que permitem uma boa qualidade no processo. Entretanto, a constante evolução de peças e suas mudanças geométricas é um obstáculo pois consomem grande tempo de produção e elevados custos financeiros para a pré-série de produção. Através

disso, a MA se mostra propícia em questão de tempo de produção e custos (KAMPKER *et al.*, 2019).

Durante a realização da montagem de uma peça, um gabarito tem o objetivo de localizar, prender e apoiar os componentes do processo. Estes são equipamentos fundamentais para a produção de inúmeros itens na indústria metalmecânica, sendo utilizados na fabricação, inspeção e montagem. (SCHUH *et al.*, 2020).

O desenvolvimento de um ferramental demanda experiência do projetista sobre a peça a ser aferida, bem como compreensão para a elaboração do dispositivo. Sua elaboração é um procedimento complexo que representa uma parcela significativa do custo total do processo de fabricação de um item, incluindo todas operações e montagens (IBRAHIM *et al.*, 2021). A [Figura 1](#page-19-0) mostra um gabarito utilizado na indústria para realizar furações nas peças produzidas.

<span id="page-19-0"></span>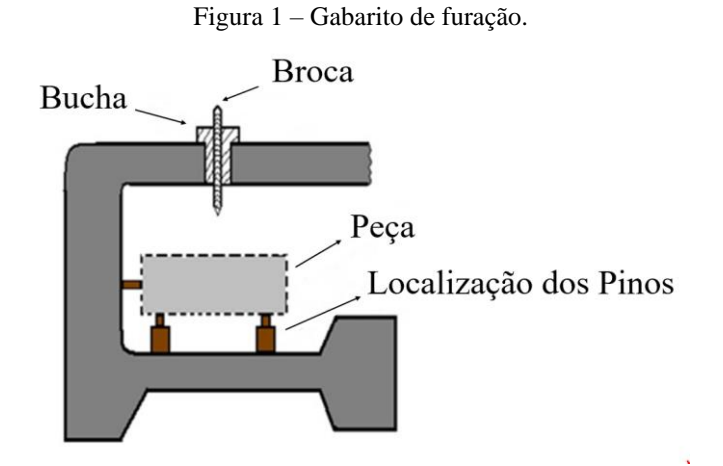

Fonte: Adaptação de IBRAHIM *et al.* (2021)

#### <span id="page-19-1"></span>2.2 MANUFATURA ADITIVA

Para realizar a impressão 3D, o bico extrusor deposita camada por camada dando forma a peça com o enchimento selecionado. Esta seção mostra o princípio de extrusão do material e os padrões de enchimento da estrutura.

#### <span id="page-19-2"></span>**2.2.1 Princípio de Extrusão de Material**

A Modelagem por Fusão e Deposição (*Modeling Fused Deposition* - FDM), consiste basicamente na deposição constante de camadas de material polimérico para a elaboração de itens. O material depositado pelo bico extrusor de um cabeçote da impressora está em estado semilíquido (FOGGIATTO; VOLPATO, 2009). Para realizar a impressão 3D, o bico extrusor deposita camada por camada, dando formato à peça e ao preenchimento selecionado.

A extrusão do material é obtida por meio de um bico extrusor onde o filamento é depositado sobre uma mesa. O filamento passa pela conexão e então é extrudado com o auxílio de um servomotor com avanço de material controlado. O sistema de aquecimento ou *hotend* derrete o filamento, que passa pelo bico, sendo depositado camada sobre camada. Ao depositar a camada tem-se um *cooler* para endurecer novamente o filamento.

É fundamental que o material a ser extrudado, ao passar pelo *hotend* e ficar no estado pastoso, se solidifique e tenha uma aderência quase que instantaneamente ao ser depositado. A solidificação pode ocorrer por resfriamento com um *cooler* ou também através de uma reação química como a fotopolimerização. É preciso manter uma pressão constante e uma velocidade controlada do deslocamento do cabeçote durante a deposição das camadas (VOLPATO, 2017). A [Figura 2](#page-20-0) mostra como é realizada a alimentação do filamento passando pelo sistema de aquecimento antes de ser depositado na mesa.

<span id="page-20-0"></span>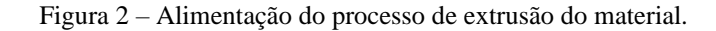

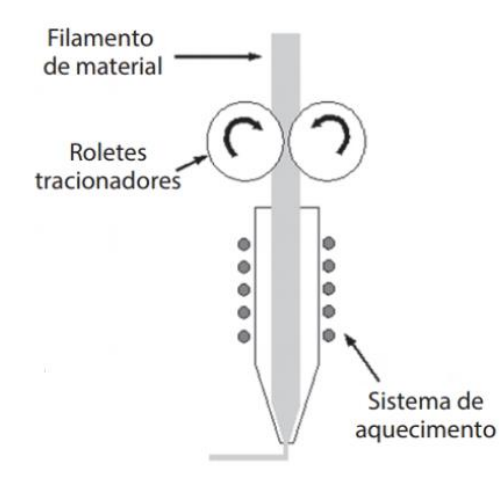

Fonte: Adaptação de VOLPATO (2017)

Existem diferentes tamanhos de bicos para a impressão 3D, sendo que os mais comuns variam desde 0,2 até 0,8 mm. Esse tamanho influencia na quantidade de filamento extrudado por segundo. Dessa forma, o processo de preenchimento se torna um tanto quanto lento quando comparado a outros processos de MA. A maioria das impressoras possuem movimento nos eixos *X*, *Y* e *Z*, onde após a primeira camada extrudada o cabeçote se desloca a fim de realizar a próxima camada, a qual é executada sobre a anterior e assim sucessivamente. Com o movimento do cabeçote nos planos *X*-*Y* e também ao terminar uma camada com o deslocamento no eixo Z para baixo ou para cima é possível obter a geometria de cada camada (VOLPATO,

2017). A [Figura 3](#page-21-0) mostra a impressão 3D de um objeto onde o filamento é adicionado camada por camada através do bico extrusor.

<span id="page-21-0"></span>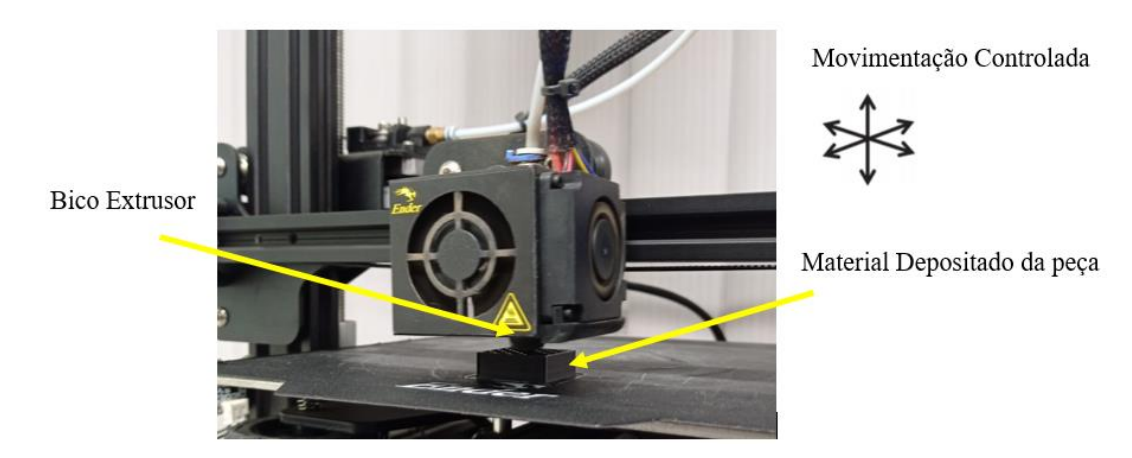

Figura 3 – Imagem de uma impressão 3D durante a extrusão de material.

Fonte: Autor (2022).

O filamento depositado deve ter uma solidificação moderadamente rápida sobre a mesa ou na camada seguinte, para manter a estrutura pretendida para a produção dos itens. Por outro lado, essa solidificação deve também ser realizada lenta o suficiente para uma melhor aderência sobre a mesa ou camada anterior já depositada (VOLPATO, 2017).

Como todo sistema, este apresenta algumas falhas que se deve ter cuidado durante a impressão de um objeto. Uma das falhas é o escorregamento do filamento devido a possível variação de diâmetro do material adquirido, o que pode aumentar a temperatura e não atuar como deveria no sistema de extrusão (VOLPATO, 2017).

Para a confecção das peças por impressão 3D é utilizado um modelo geométrico em formato *.STL,* gerado em programas CAD (*Computer Aided Design*). A partir do modelo geométrico, o *software* utilizado para estabelecer a interface com a máquina realiza o fatiamento e a construção dos contornos. Uma linguagem padronizada de sistemas do tipo Comando Numérico Computadorizado (CNC) criando um Código G (do inglês *G-code*) fornece os comandos para estabelecer o curso do bico de extrusão que formam a geometria da peça (FOGGIATTO; VOLPATO, 2009).

#### <span id="page-21-1"></span>**2.2.2 Padrões de Enchimento da Estrutura**

Na impressão 3D, o enchimento (do inglês*infill*), de um item afeta diretamente no tempo de impressão, bem como a quantidade de filamento utilizado no desenvolvimento do produto. Essa quantidade se deve à densidade de preenchimento definida nos parâmetros iniciais, podendo variar de 0% (oca) até 100% para itens sólidos (ANTONELLI, 2019). A [Figura 4](#page-22-0) mostra alguns tipos de enchimentos utilizados na impressão 3D.

<span id="page-22-0"></span>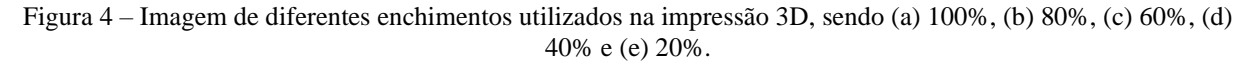

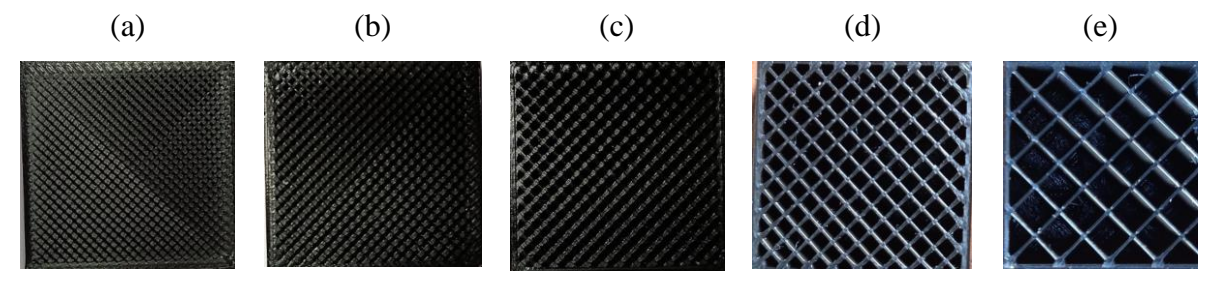

Fonte: Autor (2022).

Além da variação da quantidade de material, o enchimento também pode variar quanto ao seu formato. Os diferentes modelos apresentam características específicas e podem ser selecionados de acordo com as necessidades estabelecidas no projeto. As configurações mais comuns são: retangular, triangular, *wave* e *honeycomb* (3DLAB, 2022).

O formato retangular apresentado é o padrão mais simples de ser impresso, sendo um dos mais utilizados, com boa resistência. O triangular é recomendado quando necessário uma resistência maior na direção da casca, levando mais tempo para a impressão. O modelo *wave*, que apresenta seu padrão em ondas, é recomendado para peças que sofrem esforço de tração ou compressão. Já o *honeycomb,* ou também favo de mel, é o formato que apresenta a maior resistência em todas as direções da peça (3DLAB, 2022).

A [Figura 5](#page-22-1) mostra quatro padrões de enchimento de estrutura cúbica impressa em 3D. Dentre os padrões apresentados tem-se o formato triangular, retilíneo, linha e favo de mel, os quais possuem a dimensão de  $25 \times 25 \times 25$  mm (comprimento  $\times$  largura  $\times$  altura).

<span id="page-22-1"></span>Figura 5 – Diferentes formatos dos enchimento utilizados na impressão 3D, sendo (a) triangular, (b) retilíneo, (c) linha e (d) favo de mel.

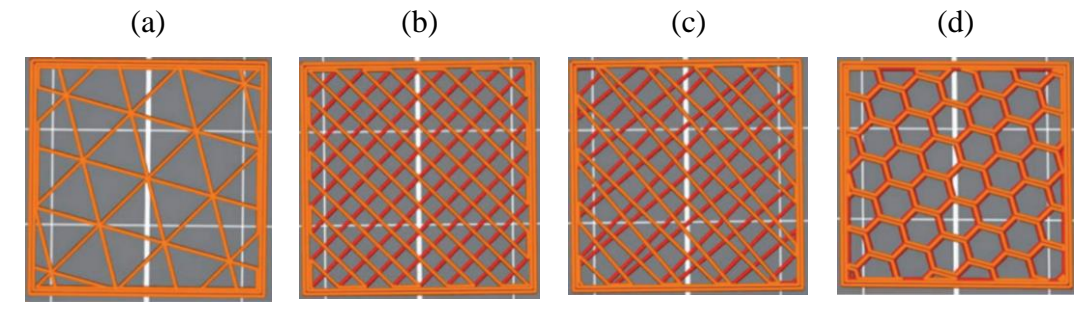

Fonte: MA *et al.,* (2021).

Alguns estudos realizaram avaliações quanto às variações do comportamento mecânico de estruturas impressas em 3D em função da quantidade e formato do enchimento. MA *et al.,* 2021 avaliaram valores de densidade de peças produzidas com enchimentos de 20%, 40%, 60% e 80%, utilizado a norma ASTM D1622-98. Para o formato de enchimento *honeycomb* e material PLA a densidade encontrada foi de  $0,44 \times 10^3, 0,68 \times 10^3, 0,88 \times 10^3, 1,05 \times 10^3$  kg/m<sup>3</sup> respectivamente.

Os mesmos autores também realizaram ensaios de compressão nas amostras com diferentes formatos de enchimento. Eles concluíram que o padrão de preenchimento tem um efeito importante nas propriedades compressivas das estruturas cúbicas do item. O padrão de preenchimento no formato favo de mel mostrou os melhores resultados atingindo a maior carga máxima nas densidades de 60% e 80% quando comparado ao padrão de enchimento triangular (MA *et al.,* 2021).

### <span id="page-23-0"></span>2.3 MÉTODOS DE ANÁLISE DIMENSIONAL

Para a análise dimensional, uma vez que os gabaritos se encontram nas linhas de produção em que pode haver variação de temperatura, nesta seção discute-se a respeito das propriedades térmicas, mecânicas e medição tridimensional.

#### <span id="page-23-1"></span>**2.3.1 Propriedades Térmicas e Mecânicas**

No momento em que há o aumento de temperatura a energia cinética dos átomos aumenta e os átomos vibram e se movem, dando origem a uma maior separação média e, por conseguinte ocorre expansão térmica. O efeito não harmônico na energia potencial sobre a separação média dos átomos a uma certa temperatura dá origem á expansão térmica (LIU *et al.*, 2017).

A propriedade que indica a extensão em que um material se expande quando aquecido chame-se coeficiente de expansão térmica. A variação da dimensão em que um determinado elemento se dilata depende das substâncias que o compõem, uma vez que diferentes substâncias se expandem em quantidades diferentes (ASM INTERNATIONAL, 2022).

Um sólido ao sofrer aquecimento irá expandir, bem como irá contrair caso seja resfriado. Essa variação linear no comprimento de acordo com a temperatura para um material sólido é expressa pela Equação 1:

$$
(l_{\rm f} - l_0) / l_0 = \alpha_1 (T_{\rm f} - T_0) \tag{1}
$$

onde, *l*<sub>f</sub> - *l*<sub>0</sub> pode ser escrito como ∆l em m e  $T_f$  -  $T_0$  como ∆T em °C. Assim, tem-se a Equação 2:

$$
\Delta l / l_0 = \alpha_1 \Delta T \tag{2}
$$

onde, *l*<sup>0</sup> e *l*<sup>f</sup> são o comprimento inicial e final em m, respectivamente, com mudança de temperatura inicial  $T_0$  para a temperatura final  $T_f$  em °C. O parâmetro  $\alpha_1$  é o coeficiente de expansão linear e é estabelecido como o aumento do comprimento por unidade de comprimento quando a temperatura eleva 1°C. O coeficiente de expansão térmica, ou coeficiente de dilatação, mede a alteração relativa de comprimento ou volume que se produz quando um corpo é submetido a uma alteração de temperatura, resultando assim uma dilatação térmica. (HAGART-ALEXANDER C., 2010).

A expansão térmica também pode ser avaliada em função da mudança de temperatura em um volume de um material, uma vez que ocorra o resfriamento ou aquecimento do corpo. Desse modo, as alterações de volume podem ser determinadas a partir da Equação 3:

$$
\Delta V / V_0 = \alpha_V \Delta T \tag{3}
$$

onde, *∆V* é a variação de volume em m<sup>3</sup> , *V*<sup>0</sup> é o volume original em m<sup>3</sup> e *α* é o coeficiente de expansão térmica volumétrico em / °C.

O valor destes coeficientes, depende da direção cristalográfica do material que pode ser distinto em diferentes direções. Além disso, a temperatura e o deslocamento são grandezas fundamentais para estabelecer o coeficiente de expansão térmica. Para determinar o coeficiente é necessário que o item estudado esteja passando por um ciclo térmico (ASM INTERNATIONAL, 2022).

Os materiais poliméricos apresentam valores mais elevados de coeficiente de expansão térmica quando comparado ao aço, que apresenta um coeficiente de dilatação térmica aproximado de  $1,2\times10^{-5}$  K<sup>-1</sup>. O Polietileno Tereftalato Glicol (PETG) possui um valor aproximado de  $5,1 \times 10^{-5}$ / °C (XIE; YAN, 2018).

Observa-se que o PETG possui propriedades mecânicas semelhantes ao polímero acrilonitrila butadieno estireno (ABS), mas com coeficiente de expansão térmica inferior. O material PETG ainda apresenta mais uma vantagem, que é não ser prejudicial à saúde humana, caso ocorra contato com alimentos (COSTA, 2019). Ademais, o PETG possui uma temperatura de transição vítrea (*T*g), que é a propriedade de um material em que pode-se obter a temperatura da transformação do estado vítreo para um estado maleável, sem mudar estruturalmente, próxima de 80°C (SANTANA *et al.*, 2018).

A Tabela 1 mostra algumas propriedades térmicas e mecânicas do aço, bem como de materiais poliméricos como o ABS e PETG.

<span id="page-25-0"></span>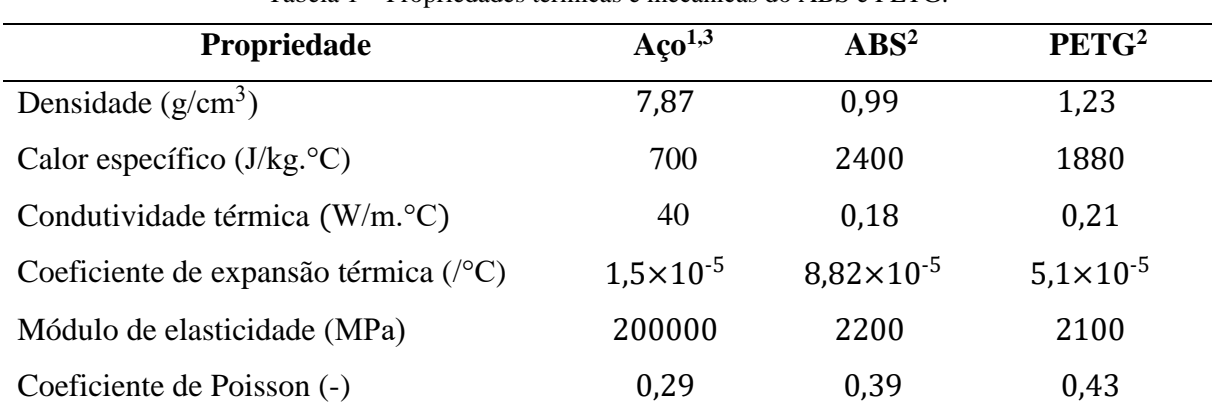

Tabela 1 – Propriedades térmicas e mecânicas do ABS e PETG.

Fonte: <sup>1</sup> Daniyan et al., (2019), <sup>2</sup> Costa (2019), <sup>3</sup> E-zLok (2022).

#### <span id="page-25-1"></span>**2.3.2 Máquina de Medição Tridimensional**

A máquina de medir por coordenadas (MMC) utiliza o princípio da definição espacial através dos três eixos, sendo eles *X*, *Y* e *Z*. A máquina é composta por uma mesa plana de coordenadas, na qual os objetos são posicionados a fim de realizar a medição, estrutura de sustentação, mancais, eixos guia, acionamentos e também um sensor especial que irá tocar a peça, sendo ele mecânico, eletrônico ou óptico (IFSC, 2022).

Este equipamento de medição é extremamente versátil e está disponível em uma ampla variedade de configurações, precisões e custos, dependendo da utilização e necessidades dos clientes. Sua precisão depende de alguns fatores como o padrão do projeto e construção, estratégia de medição e as condições ambientais de uso (KONGSBERG, 2022).

A temperatura do ambiente onde a MMC se encontra deve ser controlada, dessa forma os fabricantes especificam uma temperatura operacional de  $20 \pm 2$  °C para obter a precisão adequada. O laboratório de medição deve manter esta faixa de temperatura para padronização das medições e resultados mais precisos (KONGSBERG, 2022).

As MMCs são comandadas utilizando um *software* específico que é fornecido pelo fabricante da máquina. À medida que o sensor vai transmitindo as informações que definem as coordenadas da peça, os dados são recebidos pelo computador que realiza cálculos geométricos e o desenhos em escala da peça (KONGSBERG, 2022).

<span id="page-26-0"></span>A Figura 6 mostra a imagem da máquina de medição tridimensional Mitutoyo Bright Apex, uma máquina que apresenta alta precisão nas melhores condições de velocidade e aceleração. O equipamento mostra um sistema ativo de amortecimento de vibrações que permite o uso perto de áreas de produção.

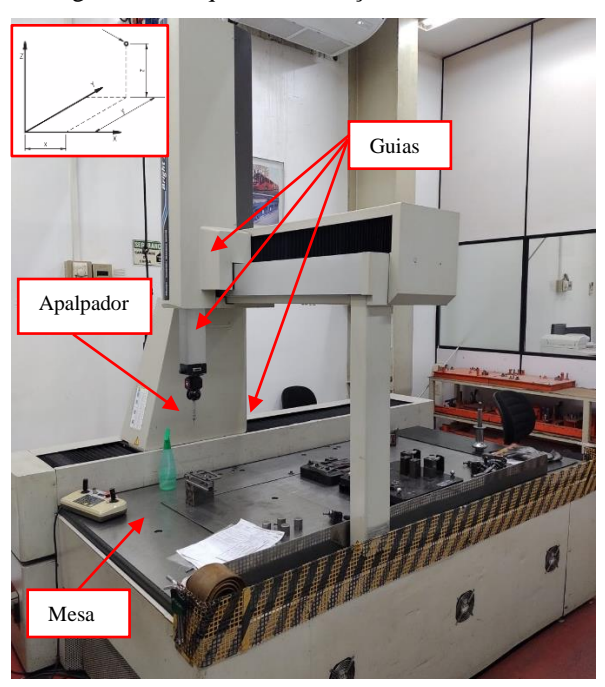

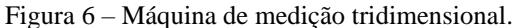

Fonte: Autor (2022).

## <span id="page-26-1"></span>2.4 GABARITOS FABRICADOS EM IMPRESSÃO 3D

A impressão 3D apresenta a possibilidade de realizar peças com geometrias mais complexas, quando comparado a outros processos de fabricação. A MA diminui a etapa de montagem dos dispositivos impressos, uma vez que não existe a necessidade de fixar diversos componentes, pois o processo é realizado em uma única etapa (SANTOS, 2022).

A impressão 3D é uma tecnologia nova no mercado que agrega nos processos de fabricação de gabaritos. Empresas como Airwolf 3D (2022) vêm crescendo no mercado auxiliando na fabricação de dispositivos através de MA. Outra empresa que produz gabaritos e acessórios personalizados para garantir eficiência e qualidade, bem como a segurança do colaborador, é a Javelin (2022).

Uma aplicação da MA em gabaritos e dispositivos é demostrada em Prusa 3D (2022). Nesse trabalho tem-se uma ferramenta de alinhamento para placas de 18 mm produzida em impressão 3D, utilizada para auxiliar no posicionamento das furações de peças. Esta é uma das propostas da empresa, que tem o foco em ferramentas práticas que realmente fazem sentido para a impressão 3D.

De maneira a controlar a posição correta de usinagem são aplicados dispositivos fixadores que estabelece um posicionamento da peça dentro do centro de usinagem CNC. Estes dispositivos feitos através de processos tradicionais não permitem geometrias complexas e assim mesmo possuem um custo elevado. Com isso, através da MA foi proposta a confecção de dispositivos fixados para auxiliar na usinagem de superfícies de peças que necessitam de certos cuidados durante a sua montagem evidenciando uma significativa redução de custos na implementação do dispositivo efetuado na linha de produção (FISCHER, 2021).

A fim reduzir a massa dos dispositivos de posicionamento de montagem de um parachoque e juntamente a isso melhorar as condições ergonômicas dos funcionários na linha de montagem, a empresa Stratasys demostra que foi elaborado um novo *design* do dispositivo e fabricado a partir da MA, ver [Figura 7\(](#page-27-0)a). A massa do dispositivo feito em processos convencionais (confeccionado em alumínio) não era adequada para o processo, sendo que a nova configuração proporcionou uma grande redução de massa, um menor custo e com menor tempo de produção, passando de dezoito dias para um dia e meio (HIEMENZ, 2018).

A empresa Airwolf 3D (2022) traz exemplos de aplicações de MA na confecção de dispositivos e um dos exemplos conceituados é o suporte de pintura automotiva impresso em 3D, ver [Figura 7\(](#page-27-0)b). O suporte é utilizado para a pintura de parafusos, aumentando a capacidade de pintura e otimizando o processo, assegurando o correto posicionamento dos parafusos.

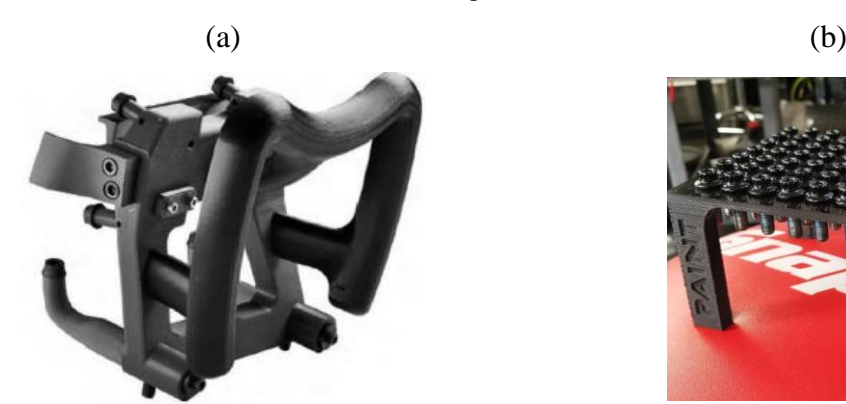

<span id="page-27-0"></span>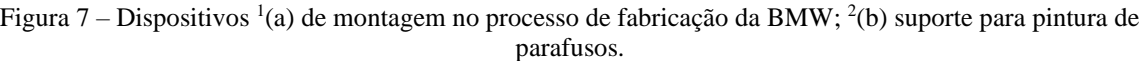

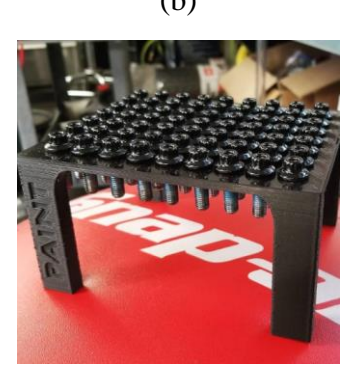

Fonte: <sup>1</sup> Hiemenz (2018); <sup>2</sup>Airwolf 3D (2022).

Em Fischer (2021), é tratado o exemplo de aplicabilidade em que no decorrer do desenvolvimento da caixa de câmbio da linha Golf os engenheiros da Volkswagen fizeram o uso do processo de MA para a realização do protótipo do item, de modo que fosse validado o *design* e efetuado o molde de fundição. A MA foi utilizada uma vez que para realizar o mesmo protótipo através de meios convencionais o custo e o tempo de produção seriam muito elevados.

Em Hubs (2023) é tratado sobre a empresa Dixon Vale 3D que projeta e imprime garras robóticas de fixação e movimentação, conforme Figura 8, a fim de reduzir o custo e o tempo. Este tipo de dispositivo necessita de uma alta resistência ao desgaste, uma boa agilidade e fácil manuseio, também apresentar uma boa resistência química devido ao ambiente de trabalho. Com a impressão realizada e comparando as despesas entre o projeto realizado com serviços de usinagem CNC, foi obtido uma redução de 97% do custo e 87% do tempo de fabricação.

<span id="page-28-0"></span>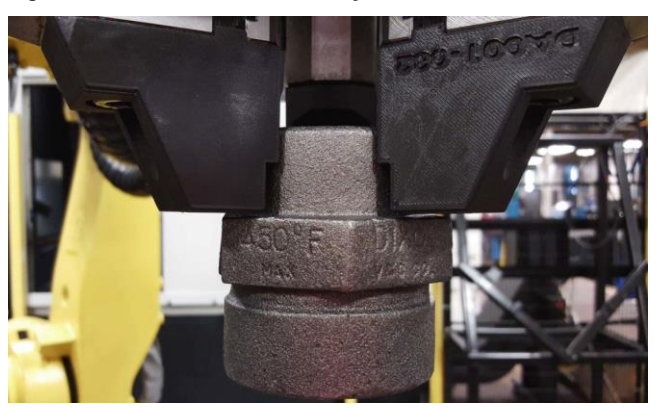

Figura 8 – Garras usadas em braços robóticos automatizados

Em Fabbaloo (2023) é tratada a importância da seleção do material para realizar a impressão 3D. Os filamentos devem estar secos e armazenados em locais onde se possa monitorar a temperatura para garantir os melhores resultados durante a impressão 3D.

Outra vantagem da confecção de gabaritos e dispositivos através da MA é a facilidade para alterar o *design* dos itens em produção, uma vez que é possível produzir e imprimir rapidamente a nova concepção do dispositivo. Um gabarito impresso em 3D pode ser fabricado em poucas horas após a finalização do projeto (FABBALOO, 2023).

A empresa Stratasys relata a redução do tempo de fabricação de dispositivos de 10 dias para 1 dia. As organizações que utilizam a impressão 3D como forma alternativa para complementar os meios tradicionais, conseguem uma redução de tempo de fabricação de 40 a 90% (HIEMENZ, 2018).

Fonte: Hubs (2023).

#### <span id="page-29-1"></span>**3 METODOLOGIA**

Este capítulo apresenta os materiais e métodos, bem como a metodologia aplicada para a fabricação e avaliação da padronização dimensional de gabaritos produzidos através de impressão 3D.

## <span id="page-29-2"></span>3.1 MATERIAIS E MÉTODOS

A modelagem do enchimento e desenho do dispositivo, bem como as avaliações térmica e de rigidez foram realizadas com o auxílio do *software ABAQUS*. Este *software* apresenta boas ferramentas de projeto para o presente trabalho.

A preparação do arquivo .STL (*Standart Triangle Language)* para a impressão foi realizada no *software Ultimaker Cura.* Neste *software,* foi realizado o fatiamento do gabarito e definidos os parâmetros de impressão. O computador utilizado para realizar as análises foi um *DELL Inspiron* 13 5000 2 em 1, processador *intel core* i5 7th Gen.

<span id="page-29-0"></span>A impressora 3D que foi utilizada para a confecção do gabarito é a *creality ender 3,* que supre as necessidades de impressão do gabarito analisado, conforme as características do fabricante Creality (2022). Esta é uma impressora *desktop* de baixo custo que oferece uma boa qualidade e baixo preço. A Figura 9 mostra a impressora utilizada para a confecção do gabarito.

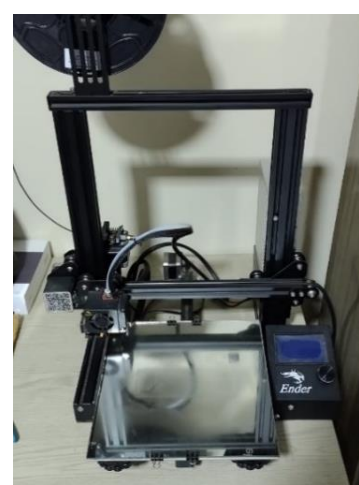

Figura 9 – Imagem da impressora *creality ender 3*.

Fonte: Autor (2022).

Assim como nas simulações, o PETG é o material utilizado para a produção do gabarito. O filamento PETG 3D Lab apresenta uma boa qualidade superficial, alta resistência mecânica, química e resistência térmica (3DLAB, 2023).

Esse material é um polímero amorfo, considerado adequado para a impressão 3D, uma vez que quando aquecido mantém seu estado semissólido (SANTANA *et al.*, 2018). Além da seleção do material foi necessário definir alguns parâmetros para realizar a confecção do gabarito mais indicados para o referido material. No Quadro 1 são apresentados os parâmetros utilizados para realizar a impressão 3D.

<span id="page-30-0"></span>

| <b>Parâmetros</b>       | Solução                          |
|-------------------------|----------------------------------|
| Temperatura de bico     | $220^{\circ}$ C-250 $^{\circ}$ C |
| Velocidade de Impressão | $50 \text{ mm/s}$                |
| Quantidade de Parede    |                                  |
| Altura da Camada        | $250 \mu m$                      |

Quadro 1 – Parâmetros de impressão.

Fonte: Autor (2022).

A velocidade de impressão foi selecionada de acordo com HSUEH *et al.*, 2021 que recomenda a velocidade de impressão do material PETG em 50 mm/s. Este parâmetro é alterado conforme o tipo de filamento utilizado para realizar a impressão.

De acordo com KOVAN *et al.*, 2017, à medida que os valores de espessura da camada reduzem, ocorre um aumento no módulo de elasticidade para todas as orientações de impressão. Eles avaliaram as espessuras de camada nos valores de 500, 250 e 125 µm. Entretanto, tem-se que quanto menor a altura da camada, melhor o acabamento superficial, o que gera um aumento de tempo de impressão para uma camada menor e mais detalhada. Dessa forma, a altura da camada de 250 µm foi selecionada para o estudo por apresentar um menor tempo de impressão mantendo boa qualidade superficial.

Definindo os parâmetros de impressão e avaliando os dados da análise térmica e de rigidez, foi possível realizar a impressão 3D do modelo selecionado. Com isso, o dispositivo foi encaminhado para o laboratório de medição.

#### <span id="page-30-1"></span>3.2 PROCEDIMENTO ADOTADO

A Figura 10 mostra o fluxograma com as principais etapas que foram realizadas neste trabalho de conclusão de curso. A metodologia empregada é baseada em Fischer 2021, que parte da identificação das condições e características do item a ser trabalhado, como as tolerâncias geométricas e aspectos dimensionais durante a análise do desenho 2D. Em seguida, são analisadas as limitações do processo, quanto à precisão da peça e como contornar esta situação.

<span id="page-31-0"></span>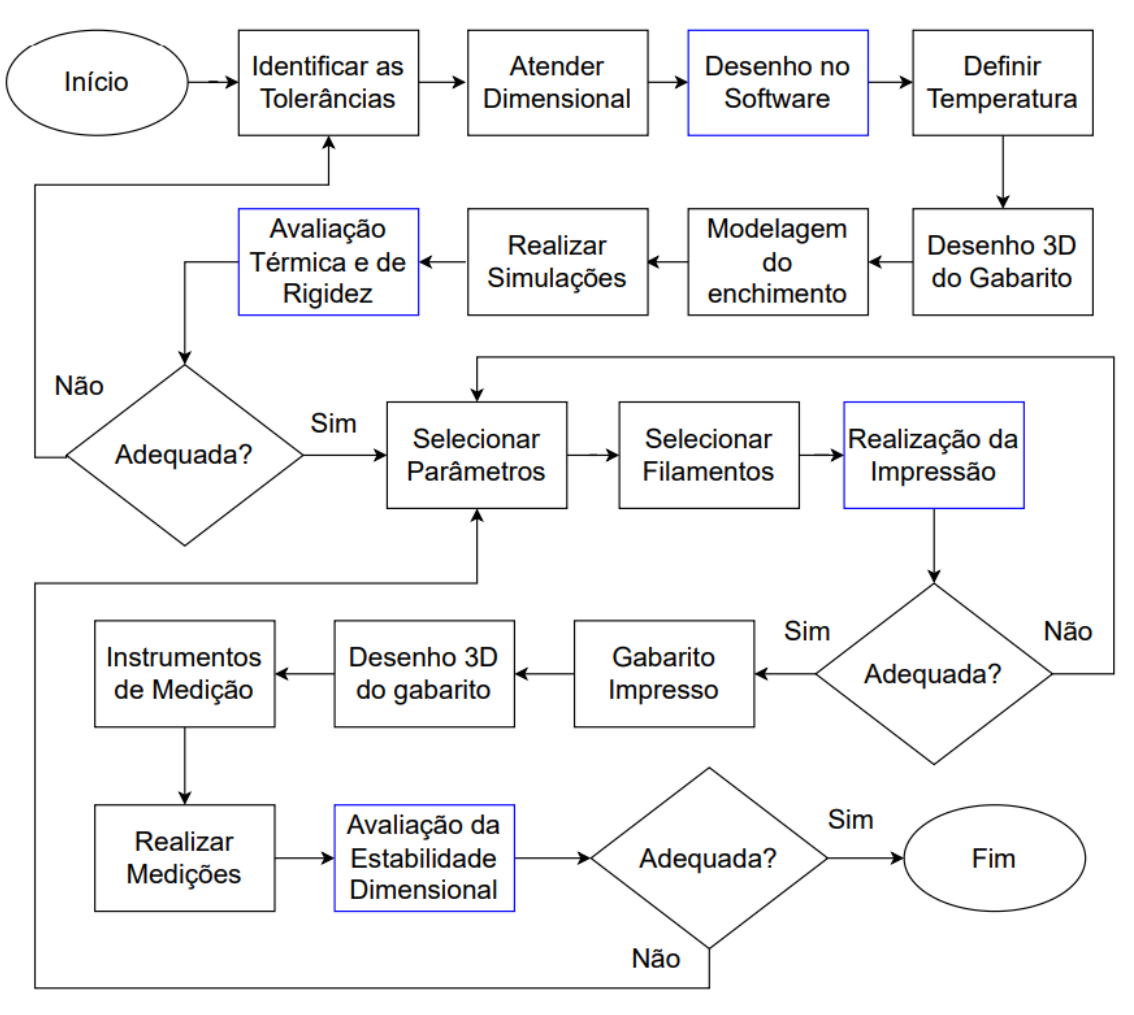

Figura 10 – Fluxograma das etapas de desenvolvimento do trabalho.

Fonte: Autor (2022).

Observa-se quatro processos em destaque a serem concluídos ao longo do fluxograma, demarcadas na Figura 10. O primeiro processo em destaque é a confecção dos desenhos, utilizando um software de modelagem 3D. Após, é realizada uma avaliação térmica e de rigidez, por meio do software de elementos finitos. Para essas duas primeiras etapas, utiliza-se diferentes configurações de enchimento. A [Tabela 2](#page-32-1) apresenta as condições usadas para a realização do trabalho. Foram definidas cinco diferentes condições, aplicadas no gabarito para aferição de dobra, além de avaliadas cinco diferentes condições, variando a quantidade de enchimento, a fim de verificar a melhor condição dimensional, térmica e de rigidez do gabarito de aferição de dobra.

<span id="page-32-1"></span>

| Condição       | Nomenclatura | Tipo de<br>Gabarito  | Enchimento $(\% )$          | <b>Formato do</b><br>enchimento | <b>Material</b> |
|----------------|--------------|----------------------|-----------------------------|---------------------------------|-----------------|
|                | $Pro_100$    |                      | 100                         |                                 |                 |
| $\overline{2}$ | $Pro_80$     | Aferição de<br>dobra | 80                          | Favo de mel                     | <b>PETG</b>     |
| 3              | $Pro_60$     |                      | 60                          |                                 |                 |
| 4              | $Pro_40$     |                      | 40                          |                                 |                 |
| 5              | Pro $20$     |                      | 20                          |                                 |                 |
|                |              |                      | Fonte: $\Delta$ utor (2022) |                                 |                 |

Tabela 2 – Condições avaliadas no trabalho

 $\phi$ onte: Autor (2022).

A escolha das condições foi realizada com base no estudo de MA *et al.*, 2021 que realizou testes de compressão e concluiu que as estruturas cúbicas impressas em 3D com 40%, 60% e 80% de enchimento atingiram a carga máxima de 50 kN. O padrão de enchimento escolhido foi o favo de mel, assim como no estudo mencionado. Os enchimentos de 20% e 100% também foram escolhidos para o estudo de estabilidade térmica e rigidez do gabarito e comparados com os outros enchimentos selecionados.

Os resultados das simulações das condições são utilizados para selecionar a melhor condição de enchimento e, assim, seguir para a terceira grande etapa que é fabricação da condição selecionada. Por fim, com as etapas do fluxograma foi possível a produção do gabarito em impressão 3D, realizando juntamente com a avaliação estabilidade dimensional. Nesta etapa, é realizada a medição através de uma máquina tridimensional.

#### <span id="page-32-2"></span>3.3 MODELAGEM DO ENCHIMENTO

O modelo de gabarito selecionado para o desenvolvimento da metodologia e execução do estudo foi um dispositivo de aferição de dobra devido à facilidade de fabricação, uma vez que este processo de conformação é complexo e difícil de manter uma repetitividade (ver Figura 11). As cotas de maior criticidade dessa peça são os seus ângulos e seu comprimento, as quais são propostas no gabarito desenvolvido, formando um perfil por onde a peça irá passar. O modelo de peça do dispositivo é utilizado em um conjunto de uma peça das máquinas agrícolas.

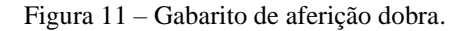

<span id="page-32-0"></span>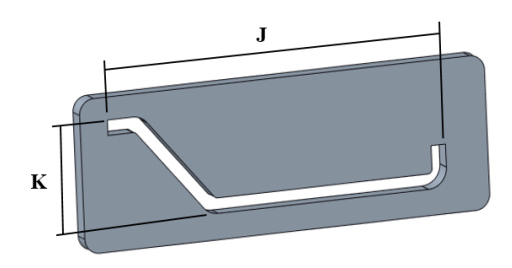

Fonte: Autor (2022).

Para entender com maior precisão o formato e as dimensões do enchimento gerado para os diferentes níveis, corpos de prova de dimensões 25 x 25 x 6 mm foram confeccionados em impressão 3D. Os corpos de prova podem ser visualizados na Figura 12 para os diferentes níveis de enchimento. Através do *software Ultimaker Cura* foi zerado as opções *top layers* e *bottom layers* possibilitando a visualização do *honeycomb*. Após a impressão, para melhor visualização das medidas do enchimento foi destacado com uma caneta de marcação permanente.

<span id="page-33-0"></span>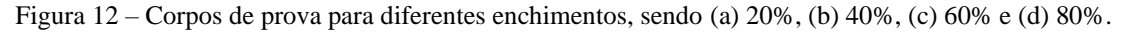

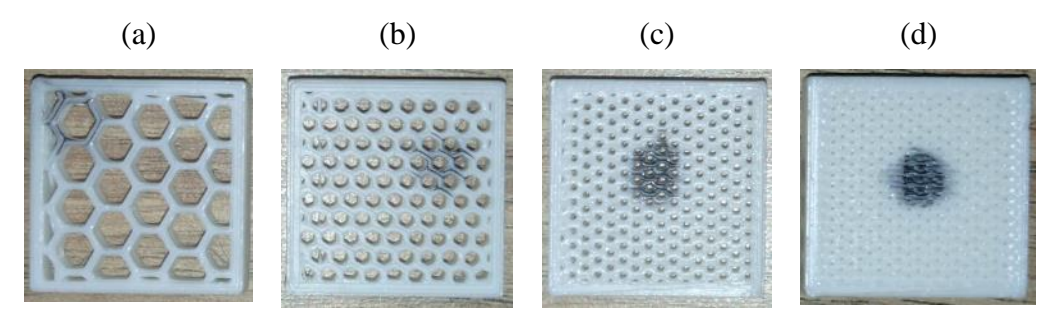

Fonte: Autor (2022).

No laboratório de medição da empresa foi possível mensurar as dimensões e formato de cada enchimento utilizando um microscópio ótico *ROPCON*, como demostra a Figura 13. A Figura 14 mostra as imagens dos enchimento 20%, 40%, 60% e 80% com as suas respectivas dimensões extraídas do *software* do microscópio. Com os corpos de prova devidamente medidos, foi possível incorporar esses valores no modelo de desenho e no *software* de elementos finitos considerando a geometria do *honeycomb* para cada tipo de enchimento e assim aplicá-la para o gabarito em estudo.

<span id="page-33-1"></span>Figura 13 – Avaliação do formato e dimensões dos enchimento *honeycomb* em microscópio ótico.

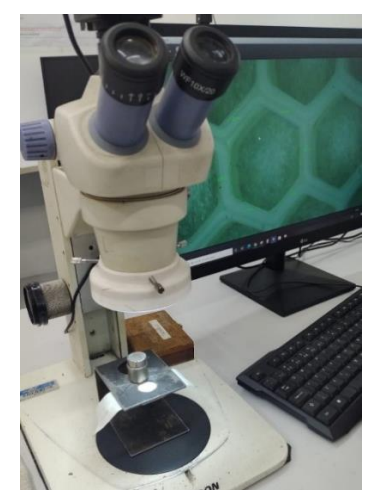

Fonte: Autor (2022).

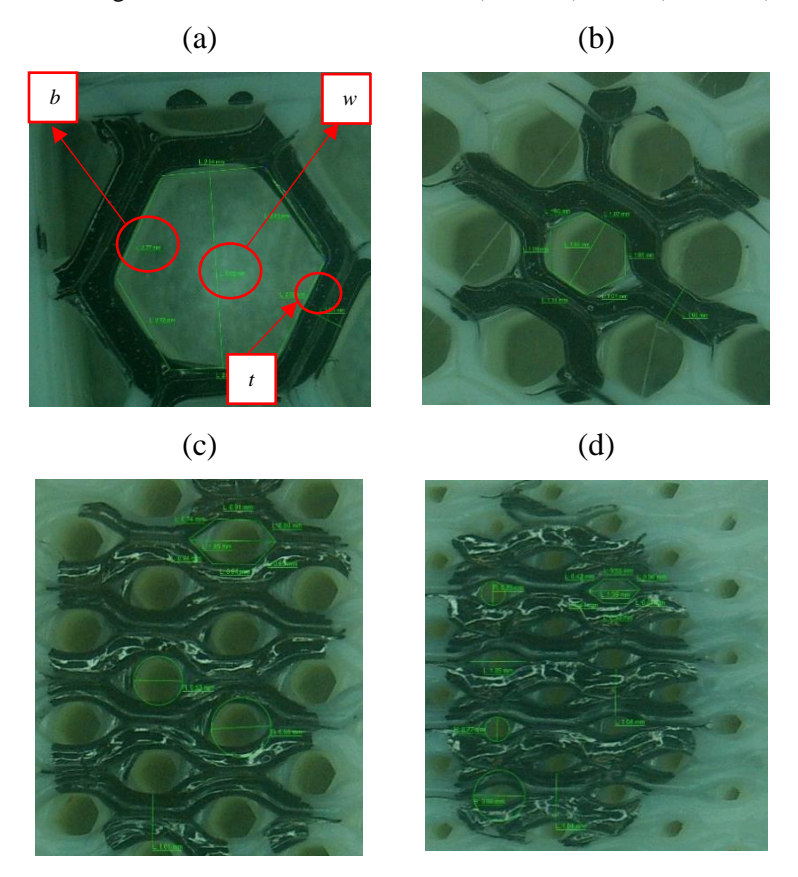

<span id="page-34-0"></span>Figura 14 – Imagem dos diferentes enchimentos: a) 20%, b) 40%, c) 60% e d) 80%.

Fonte: Autor (2022).

A Tabela 3 apresenta os valores utilizados para o desenho da modelagem do enchimento. Foram coletados os valores das distâncias de cada aresta do *honeycomb* para todos os enchimentos e também as medidas de todas as faces e feito a média do valor para realizar o *sketch.* 

<span id="page-34-1"></span>

| <b>Enchimento</b> | Medida b<br>Média da aresta<br>interna (mm) | Medida w<br>Distância entre as faces<br>(mm) | Medida t<br>Espessura das camadas<br>(mm) |
|-------------------|---------------------------------------------|----------------------------------------------|-------------------------------------------|
| 20%               | 2,75                                        | 5,00                                         | 0,50                                      |
| 40%               | 1,06                                        | 1,86                                         | 0,50                                      |
| 60%               | 0,76                                        | 0,53                                         | 0,50                                      |
| 80%               | 0.44                                        | 0.26                                         | 0,50                                      |

Tabela 3 – Dimensões utilizadas para modelagem do enchimento.

Fonte: Autor (2022).

Aplicando as dimensões medidas, foi elaborado o *sketch* do enchimento, conforme Figura 15(a). Para cada enchimento se produziu um novo desenho do *honeycomb*, que foi desenvolvido de forma discretizada. Após isso, as arestas limites do gabarito foram sobrepostas ao *honeycomb* previamente modelado, a fim de delimitá-lo. Essas etapas exigiram a retirada de cada interferência entre as linhas sobrepostas, demandando assim uma complexidade para o desenvolvimento do s*ketch*.

Com isso, foi feito um corte extrudado no gabarito, dando assim o formato do enchimento. A Figura 15(b) demostra a imagem do modelo 3D finalizado. Como pode se observar, a peça apresenta "vazios" conforme o *honeycomb* realizado pelo processo de MA. A modelagem discretizada do enchimento pode resultar em comportamento distintos daqueles sem tal modelagem, garantindo assim uma maior acurácia dos resultados.

<span id="page-35-0"></span>Figura 15 – Modelagem do enchimento, sendo (a) s*ketch* do gabarito com o enchimento *honeycomb* e (b) modelo 3D finalizado*.*

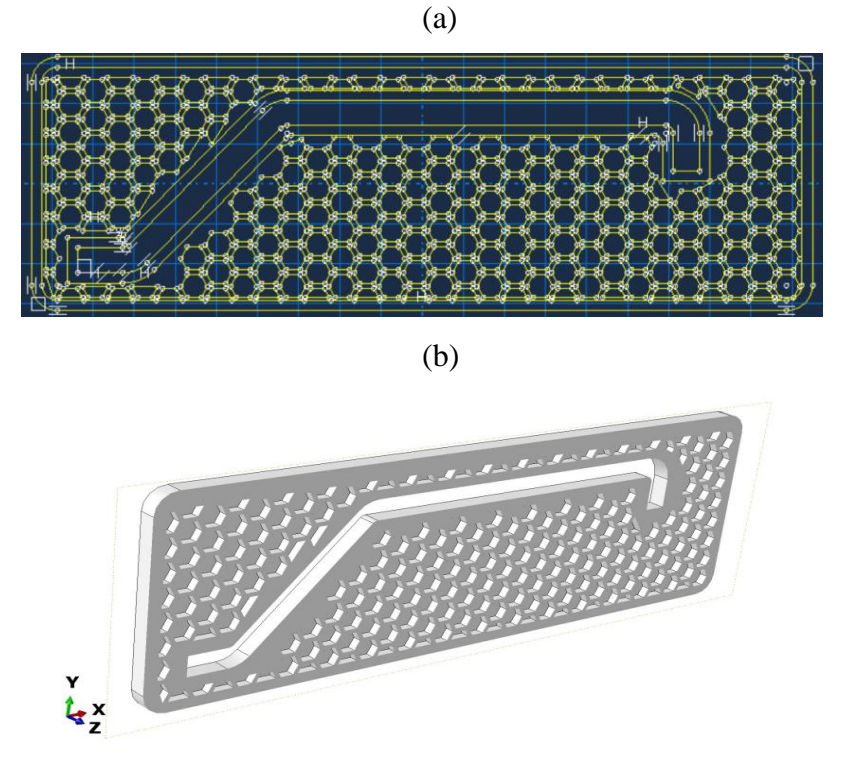

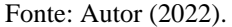

## <span id="page-35-1"></span>3.4 MODELO *FE* PARA AVALIAÇÃO DA DILATAÇÃO TÉRMICA

Com o desenho e *sketch* realizado para todos os tipos de enchimentos, foi iniciada a confecção dos modelos numéricos. Definiu-se o material como as propriedades mecânicas do PETG, conforme Tabela 1. Em seguida selecionada a malha C3D4T: tetraedro termicamente acoplado de 4 nós com deslocamento e temperatura linear. Esse elemento ativa os graus de liberdade do deslocamento e temperatura. Esse tipo de elemento é indicado para as análises do presente trabalho, uma vez que se pretende monitorar qual é a expansão ou contração térmica provocada por um diferencial de temperatura (ABAQUS 6.12, 2012).

Para as condições de contorno foram definidas três faces nos planos *YZ*, *XZ* e *XY*, conforme Figura 16(a-c), respectivamente. Na Figura 16(a) é permitido translação nos eixos *Y* e *Z* e rotação no eixo *X*, na Figura 16(b) é permitido translação nos eixos *X* e *Z* e rotação no eixo *Y* e na Figura 16(c) é permitido translação nos eixos *X* e *Y* e rotação no eixo *Z*. Os demais graus de liberdade foram restringidos para os nós de cada face. Com todas as condições de contorno definidas é então definida a diferença de temperatura.

Um diferencial de temperatura (*∆T*) foi aplicado em todo o gabarito de forma homogeneizada. Utilizou-se duas temperaturas distintas, uma simulando a temperatura quente e a outra simulando a temperatura fria. Essas duas condições pretendem avaliar condições ambientais críticas no interior da fábrica. Para as temperaturas quente e fria foram utilizados um *∆T* = 30 ºC e -15 ºC, respectivamente, lembrando que o gabarito parte de uma temperatura inicial de  $\approx$  18 °C.

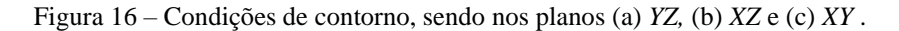

<span id="page-36-0"></span>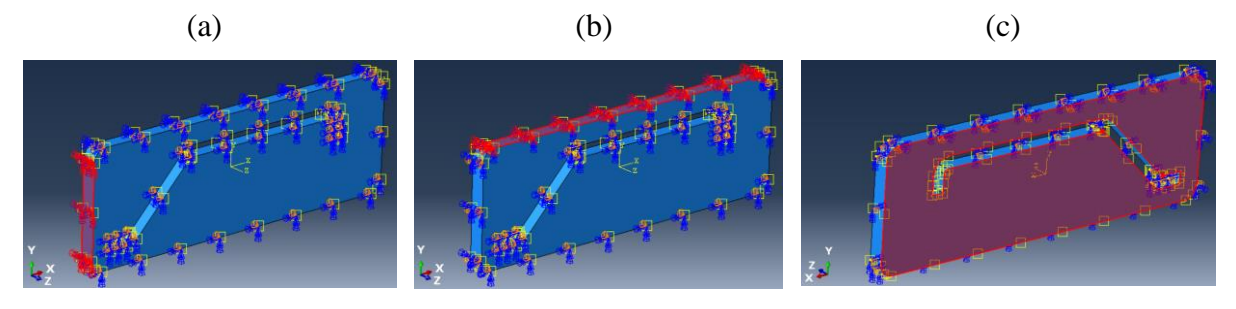

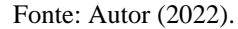

Com o objetivo de realizar as simulações de análise térmica, foi necessário primeiramente fazer o estudo de convergência de malha, visto que os resultados podem apresentar variações consideráveis devido à malha utilizada. Logo, para que seja possível obter um resultado aceitável foi efetuado o estudo de nove malhas para observar a convergência, a ser apresentada no item Resultados e Discussões deste trabalho.

### <span id="page-36-1"></span>3.5 MODELO *FE* PARA AVALIAÇÃO DA RIGIDEZ EM TRAÇÃO

Este estudo trata da avaliação da rigidez do gabarito para eventuais cargas mecânicas aplicadas durante o manuseio do mesmo na fábrica, comparando os níveis de enchimento. Afim de garantir um desempenho tão bom quanto ou similar ao gabarito de aço, as simulações da rigidez em tração fornecem esse quantitativo para ajudar a entender tal comportamento.

Partindo da geometria do gabarito, com a modelagem do enchimento, malha e análise térmica concluída, foi avaliada a rigidez da peça. Para isso, definiu-se as propriedades do polímero, necessitando dos valores de Módulo de *Young* e Coeficiente de *Poisson,* também utilizando a Tabela 1. A malha utilizada neste caso possui elementos do tipo C3D4: tetraedro linear de 4 nós, elemento indicado para o presente trabalho para análise de rigidez em tração. (ABAQUS 6.12, 2012).

Quanto às condições de contorno, adotou-se a mesma configuração da análise térmica. Para aplicação da solicitação de tração no gabarito, uma condição (*constraint*) do tipo *coupling* que correlaciona o ponto de referência (RP) com todos os nós da superfície lateral do gabarito presente no plano *YZ*, conforme Figura 17, foi adotada. Para solicitar o corpo em tração, foi aplicado um deslocamento de 5 mm no RP na direção do eixo *X* positivo. No RP, foram analisadas as forças de reação e deslocamento no eixo *X* para todos os tipos de enchimentos do gabarito. Com isso, foi obtido um gráfico de força de reação (N) *vs.* deslocamento (mm) e também a rigidez em tração, dado pela razão  $EA = F / \delta$  (N/mm), sendo F a força de reação e  $\delta$ o deslocamento correspondente. A rigidez em tração foi calculada no deslocamento  $\delta$  igual a 5 mm para todos os casos uma vez que os modelos são lineares.

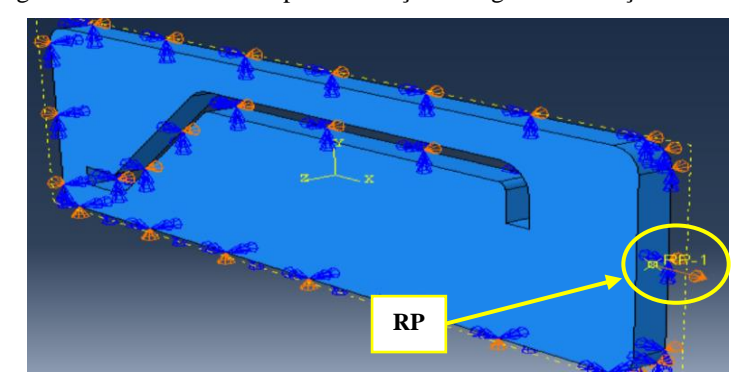

<span id="page-37-0"></span>Figura 17 – Modelo de EF para avaliação de rigidez em tração.

Fonte: Autor (2022).

## <span id="page-37-1"></span>3.6 AVALIAÇÃO DO DIMENSIONAL

Seguindo a metodologia proposta, a última etapa é a avaliação do dimensional do dispositivo por uma máquina de medição tridimensional. Na Figura 18(a) é apresentada a peça fixada na mesa de medição. Utilizando o *software geopak* do próprio fabricante da máquina, foram obtidas as coordenadas de cada ponto de interesse para mensurar o gabarito. Com os pontos definidos, o apalpador coletou os dados do perfil e gerou um relatório dimensional. Na Figura 18(b) é possível observar a *interface* do programa de medição. Com as coordenadas

estabelecidas, o apalpador percorre pelo perfil e gera os dados da medição, apresentando os valores de desvio de cada ponto. Dessa forma, é possível observar as diferenças da peça impressa com o desenho original do gabarito.

<span id="page-38-0"></span>Figura 18 – (a) Medição do gabarito e (b) Imagem da *interface* do programa de medição do perfil

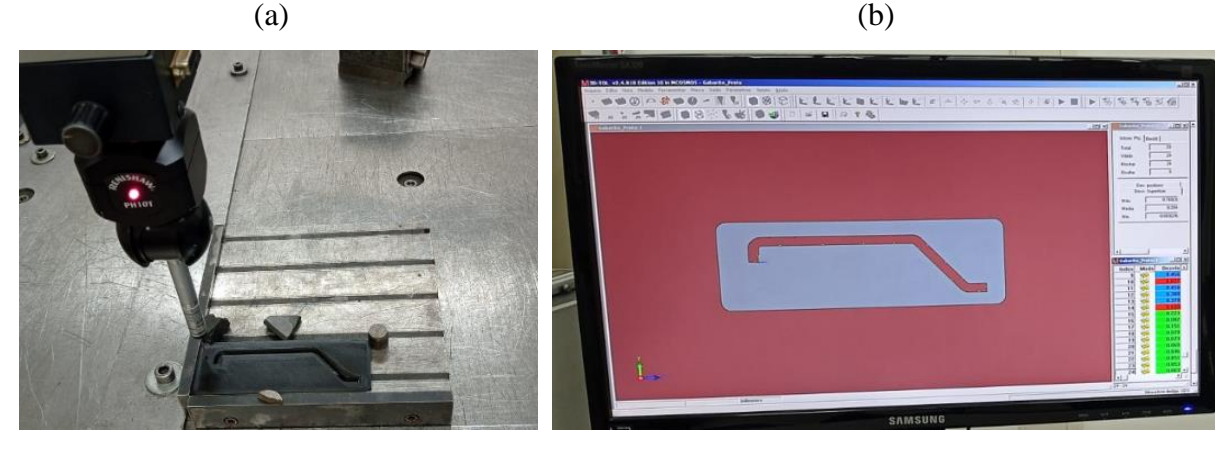

Fonte: Autor (2022).

#### <span id="page-39-2"></span>**4 RESULTADOS E DISCUSSÕES**

Este capítulo apresenta os resultados encontrados após a aplicação da metodologia para a avaliação da padronização dimensional de gabaritos produzidos através de impressão 3D.

## <span id="page-39-3"></span>4.1 CONVERGÊNCIA DA MALHA

O Quadro 2 mostra os números de elementos e de nós de cada malha analisada durante o estudo de convergência. Aplicando um diferencial de temperatura de 30 °C no enchimento de 20% foi possível observar o deslocamento máximo no gabarito. Observa-se que os diferentes níveis de refinamento provocam uma baixa variação do deslocamento máximo, chegando a uma diferença 0,12% entre a malha mais refinada e a menos refinada. A Figura 19 mostra o campo de deslocamentos (em mm) do gabarito para a malha 3.

<span id="page-39-1"></span>

| <b>Malha</b> | <b>Deslocamento</b><br>máximo no<br>gabarito (mm) | Variação do<br>deslocamento<br>máximo | Número<br>de<br><b>Elementos</b>          | Número<br>de Nós | Tempo de<br>simulação<br>(h) |
|--------------|---------------------------------------------------|---------------------------------------|-------------------------------------------|------------------|------------------------------|
|              | 0,2398                                            | 99,88%                                | 12823                                     | 3196             | 00:28.63                     |
| 6            | 0.2398                                            | 99,88%                                | 13365                                     | 3323             | 00:29.78                     |
| 5            | 0,2398                                            | 99,88%                                | 13894                                     | 3482             | 00:31.18                     |
| 4            | 0.2398                                            | 99,88%                                | 15724                                     | 3980             | 00:34.62                     |
| 3            | 0,2400                                            | 99,96%                                | 19300                                     | 4976             | 00:38.74                     |
| 2            | 0,2401                                            | 100%                                  | 30366                                     | 8099             | 00:47.39                     |
|              | 0,2401                                            | 100%                                  | 304691                                    | 65986            | 06:42.73                     |
| 0.8          | 0,2401                                            | 100%                                  | 503022                                    | 105980           | 01:06:36.83                  |
|              |                                                   |                                       | $\sim$ $\sim$ $\sim$ $\sim$ $\sim$ $\sim$ |                  |                              |

Quadro 2 – Convergência de malha.

Fonte: Autor (2022).

Figura 19 – Imagem do campo de deslocamento (mm) do gabarito para a malha 3.

<span id="page-39-0"></span>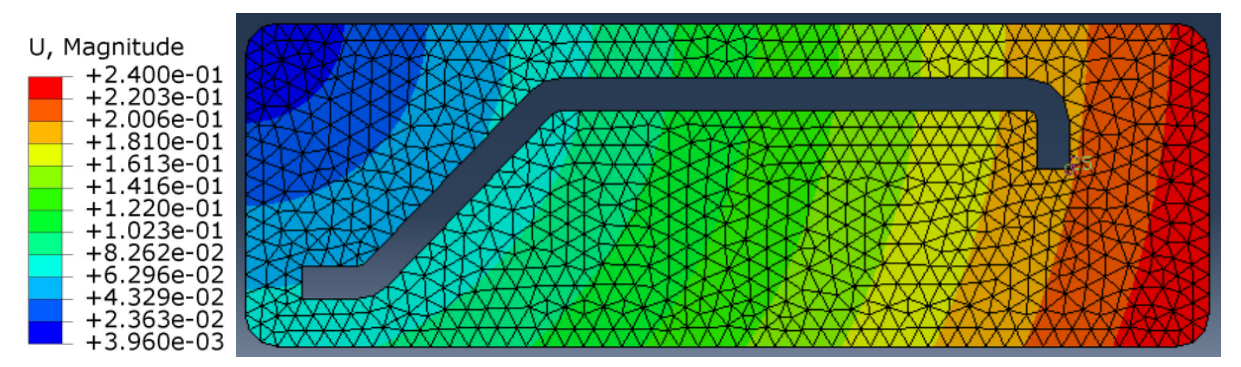

Fonte: Autor (2022).

Assim, devido às variações de deslocamento serem baixas para todos os refinamentos de malha, o tempo de simulação foi decisivo para a seleção da malha usada. Portanto, a malha 3 foi selecionada devido ao bom balanço entre o tempo de simulação e o resultado de deslocamento. Essa malha apresenta bons números de elementos em que o computador consegue gerar os resultados rapidamente mantendo uma boa precisão.

Com a malha definida, foi possível submeter as simulações analisando na máxima e mínima diferença de temperatura de 30 °C e -15 °C, para os diferentes tipos de enchimentos, variando de 20%, 40%, 60%, 80% e 100%. Com os resultados observou-se o deslocamento resultante no gabarito, e também o deslocamento nas direções *X*, *Y* e *Z.*

## <span id="page-40-2"></span>4.2 RESPOSTA À DILATAÇÃO TÉRMICA

No Quadro 3 são apresentados os valores encontrados para a diferença de temperatura de 30 °C. Pode-se observar que o deslocamento em relação as medidas J e K, apresentadas na Figura 11, não variam em função do enchimento, mantendo os mesmos valores para todos os modelos. Com isso, pode-se verificar que independente do enchimento do gabarito o mesmo apresentaria a mesma dilatação térmica para esse nível de *∆T*. O Quadro 4 mostra os valores encontrados para a diferença de temperatura de -15 °C, onde também não foram encontradas mudanças no deslocamento entre as configurações.

<span id="page-40-0"></span>

| Configuração | Deslocamento em x<br>para medida J (mm) | Deslocamento em y para<br>medida K (mm) |
|--------------|-----------------------------------------|-----------------------------------------|
| 20%          | 0,18266                                 | 0,05217                                 |
| 40%          | 0,18266                                 | 0,05217                                 |
| 60%          | 0,18266                                 | 0,05217                                 |
| 80%          | 0,18266                                 | 0,05217                                 |
| 100%         | 0,18266                                 | 0,05217                                 |
| Aco          | 0,05372                                 | 0,01534                                 |

Quadro 3 – Resultados da avaliação térmica de alta temperatura.

Fonte: Autor (2022).

Quadro 4 – Resultados da avaliação térmica de baixa temperatura.

<span id="page-40-1"></span>

| Configuração | Deslocamento em x<br>para medida J (mm) | Deslocamento em y<br>para medida K (mm) |  |
|--------------|-----------------------------------------|-----------------------------------------|--|
| 20%          | $-0,09133$                              | $-0,02608$                              |  |
| 40%          | $-0,09133$                              | $-0,02608$                              |  |
| 60%          | $-0,09133$                              | $-0,02608$                              |  |
| 80%          | $-0,09133$                              | $-0,02608$                              |  |
| 100%         | $-0,09133$                              | $-0,02608$                              |  |
| Aco          | $-0,02686$                              | $-0,00767$                              |  |
|              | (0.002)                                 |                                         |  |

Fonte: Autor (2022).

A Figura 20 apresenta o campo de deslocamento (em mm) para todos os níveis de enchimento para a alta temperatura. Para melhor visualização do *honeycomb* presente no interior do gabarito, a malha foi suprimida e um plano de corte foi feito.

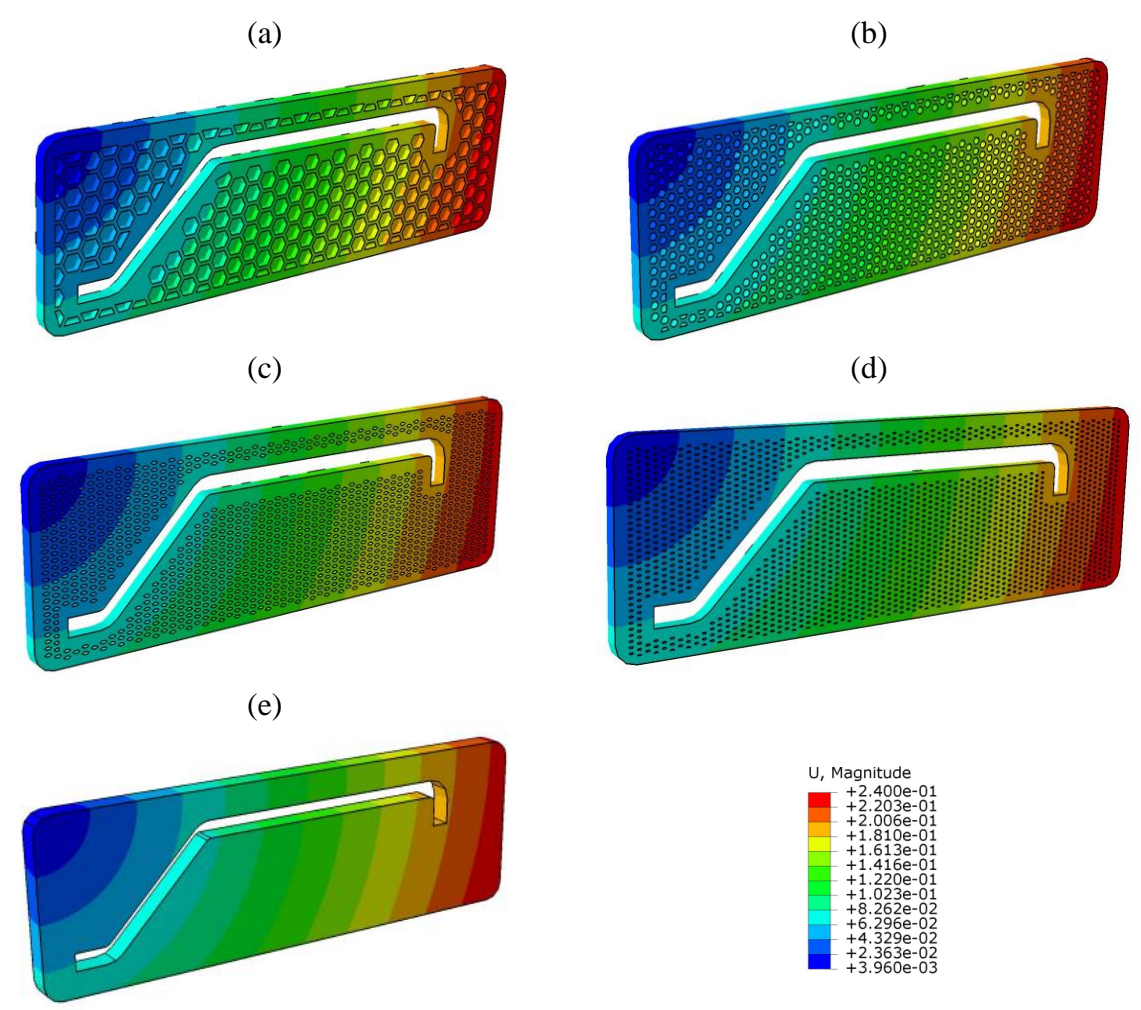

<span id="page-41-0"></span>Figura 20 – Imagem do campo de deslocamento (em mm) para os enchimentos: (a) 20%, (b) 40%, (c) 60%, (d) 80 e (e) 100%.

Fonte: Autor (2022).

A partir da Equação 2, é possível encontrar o deslocamento nas medidas J e K de forma analítica. Por exemplo, admitindo uma diferença de temperatura de 30 °C, o coeficiente de expansão térmica para o PETG, 119,39 mm para J e 34,1 mm para K, tem-se: *∆l* = (5,1×10-5 × 30) × (119,39), resultando em *∆l =* 0,18266 mm e *∆l* = (5,1×10-5 × 30) × (34,1), resultado em *∆l =* 0,05217 mm para a variação das medidas J e K, respectivamente. Para o aço, uma vez que o coeficiente de expansão térmica é  $1,5\times10^{-5}$ , temse: *∆l* = (1,5×10-5 × 30) × (119,39), resultando em *∆l =* 0,05372 mm e *∆l* = (1,5×10-5 × 30) × (34,1), resultado em *∆l =* 0,01534 mm para as medidas J e K,

respectivamente. Ao comparar os valores de *∆l* com o Quadro 3 é observada uma concordância nos resultados, comprovando a acurácia do modelo numérico.

Shames e Pitarresi (2003) informam que um corpo sólido isotrópico e livre de restrição irá dilatar uniformemente em todas as direções onde há uma mudança de temperatura. Ao alterar a temperatura para esse elemento, haverá deformação por cisalhamento nula, apresentando apenas deformações normais iguais em todas as direções do corpo.

Dessa forma, uma esfera permanecerá uma esfera, mas irá sofrer uma alteração no raio, da mesma forma para um elemento cúbico, em qualquer orientação em um ponto ele irá permanecer um elemento cúbico, entretanto irá sofrer uma mudança no comprimento de sua aresta (SHAMES; PITARRESI, 2003). Na Figura 21, pode-se observar esse comportamento, onde tem-se o campo de deformação normal nas direções *X, Y* e cisalhante no plano *XY* para o enchimento de 20%, apresentando apenas deformações normais em *X* (Figura 21a) e *Y* (Figura 21b) e iguais entre si e a deformação de cisalhamento é nula (Figura 21c).

<span id="page-42-0"></span>Figura 21 – Imagem para o enchimento de 20% do campo de deformação (adimensional) (a) normal na direção *X*, (b) normal na direção *Y* e (c) cisalhante no plano *XY*.

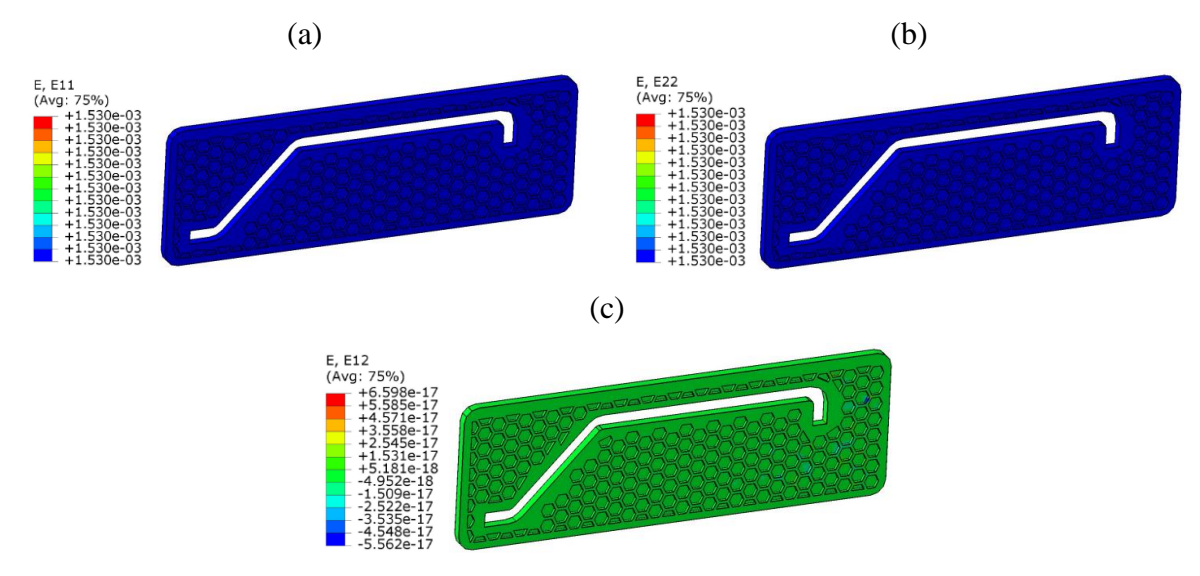

Fonte: Autor (2022).

Com os resultados demostrados, como o modelo Pro\_20 resulta em um menor gasto com filamento e também demanda menos tempo de impressão, ele se mostra mais atrativo para a realização do trabalho.

#### <span id="page-43-1"></span>4.3 RESPOSTA DA RIGIDEZ EM TRAÇÃO

De modo a contribuir com a definição do modelo para a impressão, foi analisada a rigidez do gabarito variando também o enchimento. Na Figura 22 é possível observar as curvas de força de reação *vs.* deslocamento para todos os casos.

<span id="page-43-0"></span>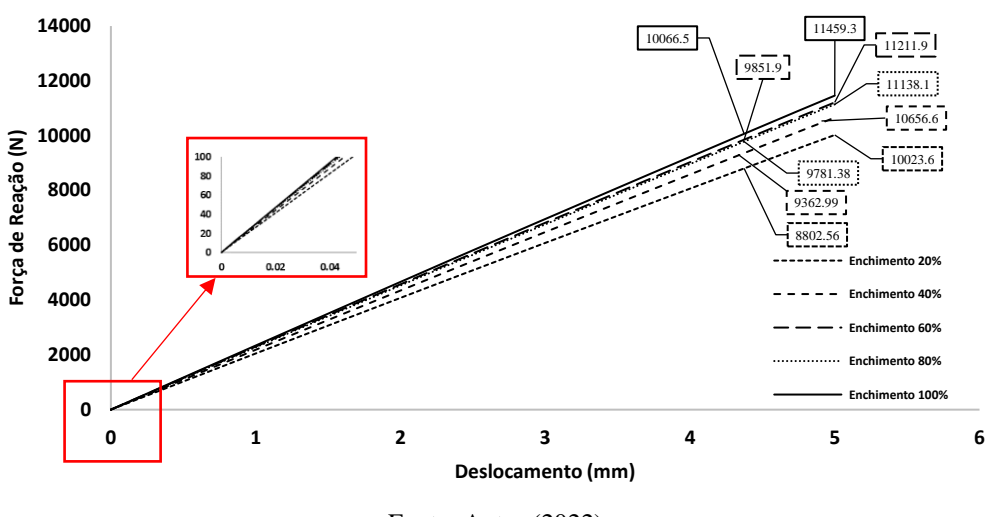

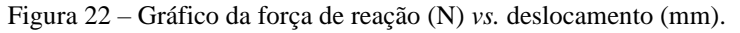

Analisando o gráfico é possível observar que para o deslocamento de 4,37 mm os enchimentos apresentam uma força de reação de 8802,5 N, 9362,9 N, 9851,9 N, 9781,3 N e 10066,5 N para os enchimentos de 20, 40, 60, 80 e 100% respectivamente. Ao avaliar a rigidez do enchimento de 20% quando comparada a de 100%, para o deslocamento de 5 mm, obtémse que o modelo Pro\_20 é 12,5% inferior ao modelo Pro\_100.

Em contrapartida, supondo uma força arbitrária de  $\approx 100$  N, o deslocamento seria de  $\approx 0.0436$  mm no enchimento de 100% e  $\approx 0.0498$  mm para o modelo Pro\_20. Com isso, o enchimento de 20% seria ≈0,0062 mm inferior quando comparado ao enchimento de 100%.

Com os resultados da análise de rigidez adquiridos complementando os resultados da expansão térmica, foi selecionado o modelo Pro\_20. O modelo já havia se mostrado mais atrativo na avaliação térmica, confirmando nesta análise a sua seleção para a impressão 3D. Ainda na análise de rigidez é possível observar, conforme Quadro 5, os resultados em termo de rigidez específica, que complementam a escolha do modelo Pro\_20. Os valores da rigidez específica foram encontrados dividindo a rigidez em tração pela densidade, conforme dados da Tabela 1.

Fonte: Autor (2022).

<span id="page-44-0"></span>

| Rigidez Específica N.m <sup>2</sup> /kg |
|-----------------------------------------|
| 1629,7                                  |
| 1732,6                                  |
| 1822,9                                  |
| 1810,9                                  |
| 1863,1                                  |
| 27984,7                                 |
|                                         |

Quadro 5 – Resultados rigidez específica.

Fonte: Autor (2022).

Em Hussin (2019), testes de tração e compressão para diferentes padrões de enchimentos foram realizados. Os modelos selecionados foram: 100% de enchimento, triângulos e linhas com 30% de enchimento.

Uma vez realizados os testes, foi possível concluir que o padrão de enchimento que apresenta as melhores propriedades mecânicas é o padrão de 100% de enchimento. O padrão de linhas de 30% de enchimento apresentou bons resultados próximos ao modelo de 100%, o que reflete no presente estudo, dado que o enchimento de 20% *honeycomb* mostrou resultados similares a impressão do mesmo gabarito com enchimento de 100%.

### <span id="page-44-1"></span>4.4 IMPRESSÃO DA CONDIÇÃO SELECIONADA

A Figura 23 mostra a imagem do gabarito impresso utilizando um enchimento de 20%. Em uma análise visual, nota-se a boa qualidade da impressão realizada. No entanto, algumas dificuldades foram enfrentadas durante as impressões, entre elas, uma das mais comuns foi descolamento da peça na mesa. Outro ponto de preocupação foi o arredondamento dos raios, que poderiam ficar destorcidos. Com isso, foi realizada a impressão de um corpo de prova usando *hair spray* fixador, o que ajudou na adesão do componente impresso com a mesa de impressão.

De acordo com o *software Ultimaker Cura*, o tempo de impressão para este dispositivo foi de 3h13 min e a massa total de 29 g. Em um comparativo com o mesmo dispositivo de aço, fabricado em corte laser, a massa possui 350 g. Com isso, o gabarito teve uma redução de 91,7% em sua massa para a nova configuração feita com o PETG fabricado por MA. Além disso, em uma avaliação do tempo de execução na própria fábrica utilizada para o desenvolvimento do trabalho, o *lead time* para o corte laser é de ≈7 dias, entretanto este tempo varia conforme a demanda e tamanho do dispositivo. Em um comparativo de tempo de produção, nota-se uma real diminuição do tempo de fabricação quando o dispositivo é fabricado em MA.

<span id="page-45-0"></span>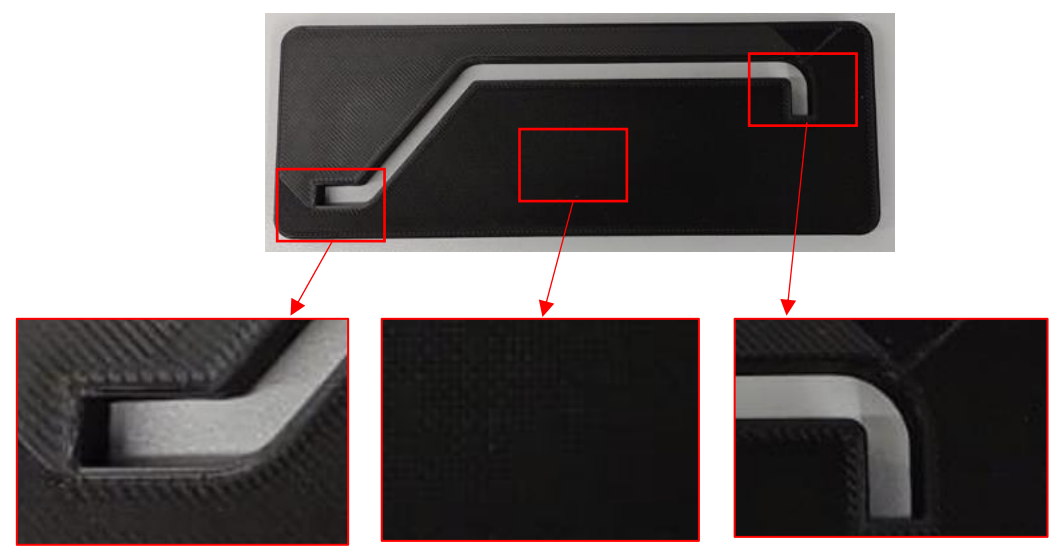

Figura 23 – Gabarito em impressão 3D.

Fonte: Autor (2022).

## <span id="page-45-2"></span>4.5 DIMENSÕES REAIS DO DISPOSITIVO

A Figura 24(a-b) apresenta os pontos mensurados do perfil e os desvios dimensionais para a parte inferior e superior do gabarito, respectivamente. Nesta avaliação, deu-se prioridade aos pontos do contorno do perfil de passagem da peça a ser aferida. Estes desvios dimensionais são as diferenças da medida encontrada durante a realização da medição do gabarito com os valores nominais do desenho 3D. Na parte inferior o maior desvio foi de 0,180 mm localizado na face inferior direita denominado S16. Na parte superior o maior desvio foi de 0,295 mm denominado S3.

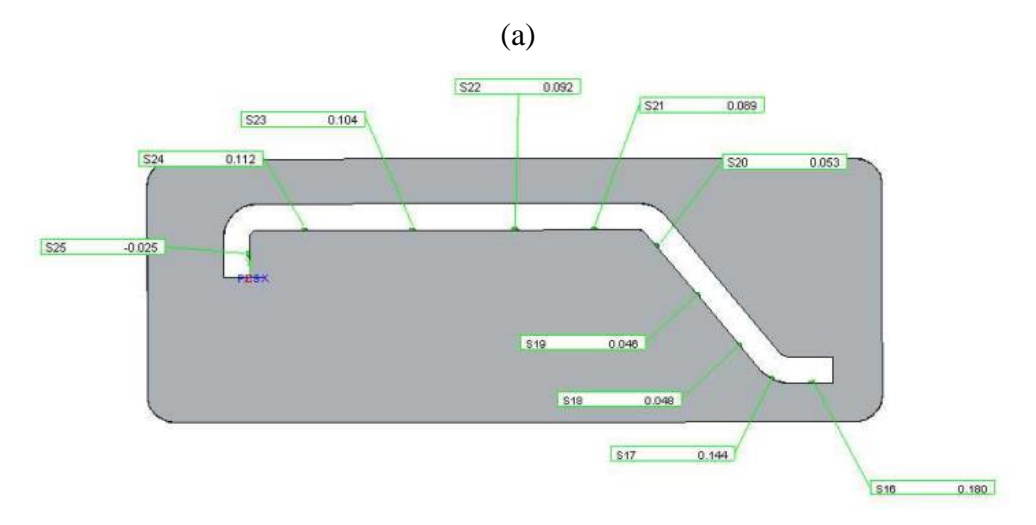

<span id="page-45-1"></span>Figura 24 – Pontos mensurados da (a) parte inferior e (b) superior do gabarito.

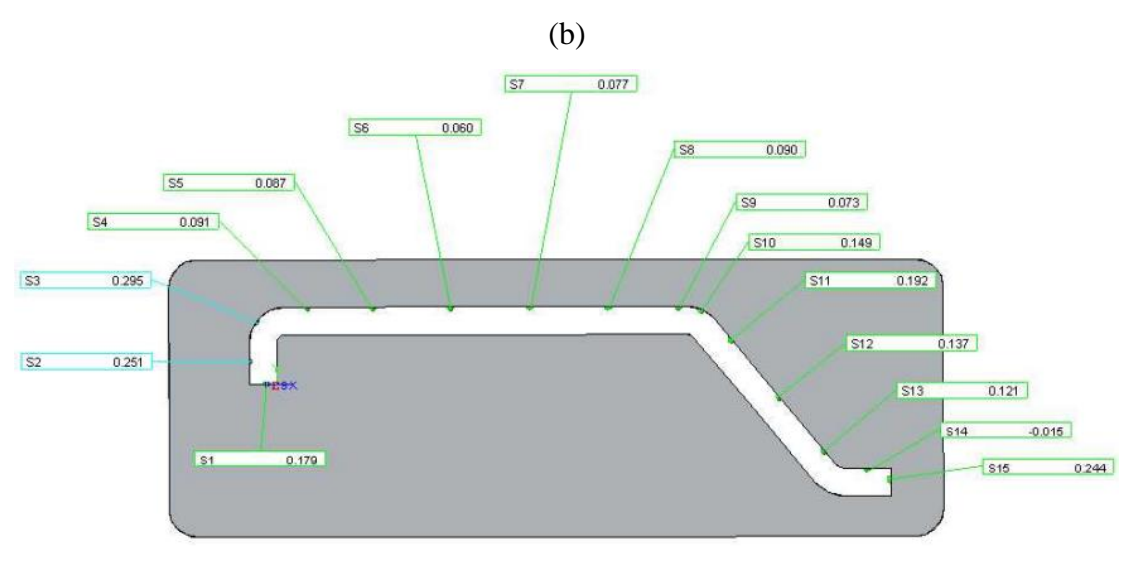

Fonte: Autor (2022).

A peça a ser aferida pelo gabarito, trata-se de um componente do conjunto de uma máquina agrícola. Na Figura 25 são apresentadas as principais medidas do gabarito. Para a elaboração do gabarito no processo tradicional de fabricação, ou seja, corte laser, o dispositivo foi desenvolvido para garantir as tolerâncias da peça.

<span id="page-46-0"></span>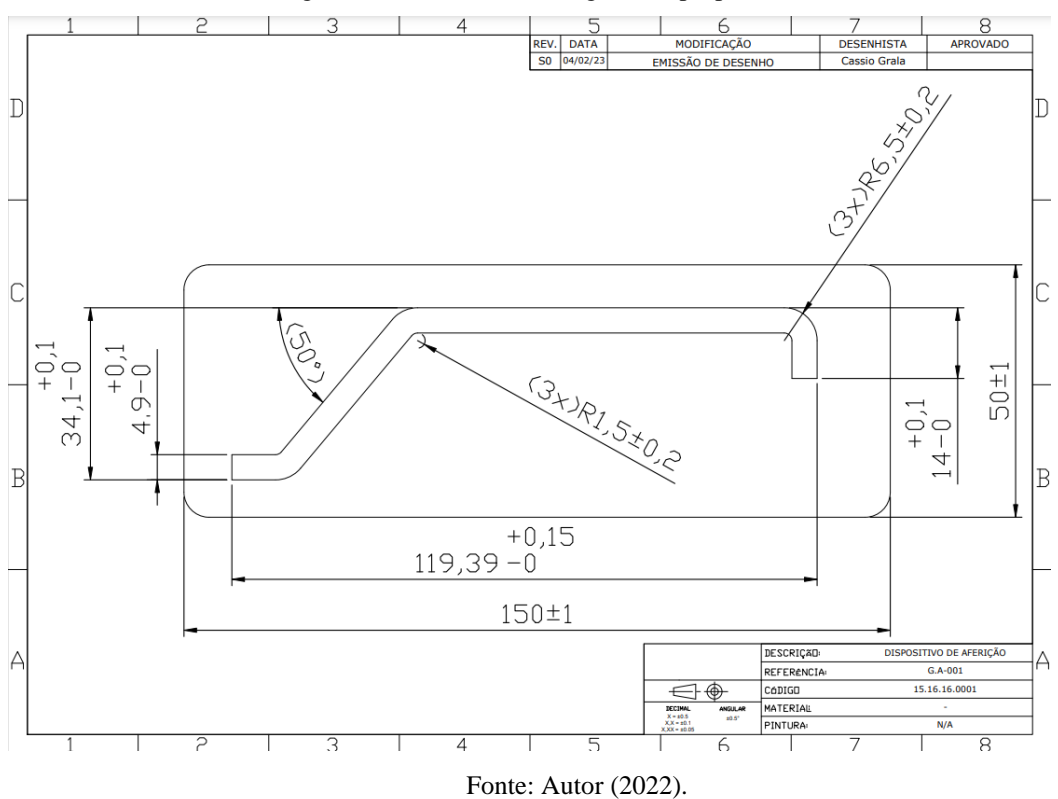

Figura 25 – Dimensional do gabarito proposto.

Os níveis das dilatações térmicas encontradas pelo modelo de EF também foram avaliados em comparação com estas tolerâncias dimensionais. Para as medidas J e K tem-se os valores de 119,39 $_0^{+0,15}$  mm e 34,1 $_0^{+0,1}$  mm, respectivamente, considerando as tolerâncias de fabricação. Sendo assim, para garantir aceite da peça a ser aferida com o gabarito, considerando as dilatações térmicas máximas demonstrados nos Quadro 3 e Quadro 4, a peça a ser medida deveria admitir medidas iguais a  $119,39^{+0,34}_{-0,1}$  mm e  $34,1^{+0,16}_{-0,03}$  mm, sendo somadas as tolerâncias de fabricação com as dilatações máximas encontradas.

Assim, verifica-se que é importante ao projetar um gabarito, prever as dilatações ou contrações quando o dispositivo é submetido a um *∆T* para todos os tipos de material, mas principalmente para esses gabaritos fabricados em material polimérico que apresentam o coeficiente de dilatação térmica maiores que o aço.

## <span id="page-48-0"></span>**5 CONCLUSÕES**

O presente trabalho desenvolveu uma metodologia para o estudo da avaliação da padronização dimensional e fabricação de gabaritos de controle produzidos por impressão 3D em substituição aos gabaritos fabricados tradicionalmente em aço. Para atingir tal objetivo foram executadas diversas etapas, iniciando-se pelo desenvolvimento do modelo 3D, executando-se análises por elementos finitos, e, por fim, realizando-se análises dimensionais com o protótipo físico impressão em 3D. No decorrer destas etapas diversas potencialidades e limitações da metodologia foram descobertas.

A metodologia é aplicada em um dispositivo com característica geométrica simples de aferição de peças na indústria agrícola, porém pode facilmente ser aplicada para outros dispositivos similares. A região interna do dispositivo impresso em 3D foi avaliada em diferentes níveis de enchimento 100, 80, 40 e 20%, sendo em todos os casos uma estrutura do tipo *honeycomb*.

Para a modelagem 3D de todas as configurações de enchimento avaliadas, as dimensões foram obtidas utilizando corpos de prova impressos a fim de se obter valores reais do perfil da estrutura *honeycomb*. Assim, as dimensões encontradas foram aplicadas no *software* de modelagem 3D com a discretização de todo o perfil de enchimento. Uma vez mensurado cada enchimento, os diferentes níveis apresentaram valores dimensionais diferente, permitindo assim avaliar os seus efeitos de forma distinta.

Para analisar as dilatações térmicas e deslocamentos provocados por carregamentos mecânicos, um modelo de elementos finitos foi desenvolvido. Os diferentes níveis de enchimento foram avaliados. A análise térmica e de rigidez mostraram que não existe a necessidade de enchimentos elevados uma vez que os deslocamentos encontrados são muito semelhantes para todos os modelos estudados. Além disso, a rigidez do modelo Pro-20 se mostrou suficiente quando comparado ao Pro\_100. Assim, o enchimento de 20% requer menos consumo de filamento durante a impressão e consequentemente menor massa, sem comprometer ou reduzir a capacidade mecânica.

As medições com máquina tridimensional mostraram que o protótipo desenvolvido através de MA apresentou pequenos desvios. Além disso, foi reduzido o tempo de confecção do gabarito quando comparado ao mesmo realizado por corte *laser*.

## <span id="page-49-0"></span>**6 SUGESTÕES PARA TRABALHOS FUTUROS**

Após realizadas todas as análises, algumas sugestões importantes de trabalhos futuros para a continuidade do estudo podem ser citadas, entre elas:

(a) expansão da metodologia para outros gabaritos mais complexos, realizando uma análise térmica, análise de rigidez e medição tridimensional;

(b) avaliação de outros materiais poliméricos para compor o filamento, e posteriores avaliações térmica e de rigidez;

(c) avaliação de outros tipos de geometria de enchimento, realizando um comparativo entre eles;

(d) realização de uma avaliação dimensional aplicando a máxima e mínima temperatura no gabarito no protótipo impresso em 3D e fazer um comparativo com os resultados da simulação via *software*.

## **REFERÊNCIAS**

<span id="page-50-0"></span>3DLAB SOLUÇÕES EM IMPRESSÃO 3D. **Aprenda como escolher o tipo e o percentual de preenchimento na impressão 3D**. Disponível em: < https://3dlab.com.br/preenchimentona-impressao-3d/>. Acesso em: 11 Julho. 2022.

3DLAB SOLUÇÕES EM IMPRESSÃO 3D. **Filamento PETG**. Disponível em: <https://3dlab.com.br/categoria-produto/filamento-para-impressora-3d/filamento-petg/>. Acesso em: 31 Janeiro. 2023.

AIRWOLF3D. **Additive Manufacturing Centers.** Disponível em: < https://airwolf3d.com/>. Acesso em 11 Julho. 2022.

**ABAQUS 6.12**: Analysis User's Manual. IV. ed. USA: Dassault Systèmes Simulia Corp., 2012. 1115 p. v. IV.

ANTONELLI, L. A. Impressora 3D de Baixo Custo. 60 f, TCC (Graduação) - Curso de Engenharia Eletrônica, Universidade Tecnológica Federal do Paraná, Toledo, 2019.

ASM INTERNATIONAL. **Thermal Expansion.** Disponível em: <https://www.asminternational.org/documents/10192/3449965/ACFAAD6.pdf/2d574bfce104-48c5-8d8e-c33ffe91c3a0>. Acesso em: 11 Julho. 2022.

CHIKWENDU OKPALA, C. The Design and Need for Jigs and Fixtures in Manufacturing. **Science Research**, v. 3, n. 4, p. 213, 2015. https://doi.org/10.11648/j.sr.20150304.19.

COSTA, A. A. F.; *et al.* Manufatura Digital: Prototipagem Rápida com Impressoras 3D. **Mostra Nacional de Robótica**, Varginha. p. 5, 2016. http://200.145.27.212/MNR/mostravirtual/interna.php?id=15366

COSTA, L. R. Análise do Desempenho de Insertos de PETG em Moldes Híbridos na Injeção de Peças em PP. 53. f. TCC (Graduação) - Curso de Engenharia Automotiva, Universidade Federal de Santa Catarina, Joinville, 2019.

CREALITY. **Ender 3 Pro**. Disponível em: < https://www.creality.com/products/ender-3-pro-3d-printer>. Acesso em 12 Agosto. 2022.

DANIYAN, I. A.; MPOFU, K.; ADEODU, A. O. Investigating the Thermal Properties of Carbon Steel STKM13a for the Welding Assembly of Rail Car Suspension System. **Procedia CIRP**, v. 81, p. 886–891, 2019. https://doi.org/10.1016/j.procir.2019.03.219.

E-Z LOK. **Carbon Steel Mechanical Properties**. Disponível em: <https://www.ezlok.com/carbon-steel-properties>. Acesso em 29 Julho. 2022.

FABBALOO. **The Science Of 3D Printed Jigs & Fixtures**. Disponível em: <https://www.fabbaloo.com/news/the-science-of-3d-printed-jigs-fixtures>. Acesso em 13 Janeiro. 2023.

FISCHER, L.; LAJARIN, S. F. Projeto para Manufatura Aditiva (DFAM) Aplicado na Fabricação de "Peça Modelo" Utilizada na Validação de Gabaritos de Controle e Dispositivos de Produção. *in*: 11th brazilian congress on manufacturing engineering, 2021. **Procceedings of the 11th Brazilian Congress on Manufacturing Engineering** [...]. [*S. l.*]: ABCM, 2021. DOI 10.26678/ABCM.COBEF2021.COB21-0014. Disponível em: http://abcm.org.br/anais-deeventos/COB21/0014. 2022.

FOGGIATTO, J. A.; VOLPATO, N. Estudos de Parâmetros da Tecnologia de Prototipagem Rápida FDM para Melhorias no Planejamento de Processo. **ABCM**, Belo Horizonte p. 10,. https://www.abcm.org.br/anais/cobef/2009/busca/artigos/161008116.pdf. 2009

HAGART-ALEXANDER C. Temperature Measurement. **Instrumentation Reference Book**: Elsevier, 2010. p. 269–326. DOI 10.1016/B978-0-7506-8308-1.00021-8. Disponível em: https://www.sciencedirect.com/science/article/pii/B9780750683081000218. 2022.

HIEMENZ, J. **3D Printing Jigs, Fixtures and Other Manufacturing Tools: How to realize an extreme reduction in time and cost by making your custom manufacturing tools via 3D printing**, p. 10, 2018. Disponível em: <http://www.ideaz3d.com/wpcontent/uploads/2017/04/3DPrintingJigsFixtures\_whitepaper.pd f>. Acesso em 29 Julho. 2022.

HSUEH, M.-H.; LAI, C.-J.; WANG, S.-H.; ZENG, Y.-S.; HSIEH, C.-H.; PAN, C.-Y.; HUANG, W.-C. Effect of Printing Parameters on the Thermal and Mechanical Properties of 3D-Printed PLA and PETG, Using Fused Deposition Modeling. **Polymers**, v. 13, n. 11, p. 1758. 2021. https://doi.org/10.3390/polym13111758.

HUBS. **How 3D Printing grips, jigs and fixtures keeps manufacturing costs down.**  Disponível em: <https://www.hubs.com/knowledge-base/3d-printing-grips-jigs-andfixtures/>. Acesso em 13 Janeiro. 2023.

HUSSIN, M. S.; *et al.* Experimental and Finite Element Modeling of Partial Infill Patterns for Thermoplastic Polymer Extrusion 3D Printed Material using Elasto-Plastic Method. **AIP Publishing**, v. 2278, p. 11, 2019. [https://doi.org/10.1063/5.0014978.](https://doi.org/10.1063/5.0014978)

IBRAHIM, A. D.; HUSSEIN, H. M. A.; AHMED, I.; NASR, E. A.; KAMRANI, A.; ABDELWAHAB, S. A. Computer-Aided Design of Traditional Jigs and Fixtures. **Applied Sciences**, v. 12, n. 1, p. 37. 2021. https://doi.org/10.3390/app12010003.

IFSC. **Controle Geométrico - Máquina de Medir por Coordenadas (MMC).** Disponível em: < http://www.joinville.ifsc.edu.br/~everson.jose/MET-Integrado/AULA%20MMC.pdf>. Acesso em 18 Dezembro. 2022.

JAVELIN. **3D Print Jigs & Fixtures.** Disponível em: < https://www.javelintech.com/3d/manufacture/jigs-fixtures/>. Acesso em 19 Julho. 2022.

KAMPKER, A.; BERGWEILER, G.; HOLLAH, A.; LICHTENTHÄLER, K.; LEIMBRINK, S. Design and testing of the different interfaces in a 3D printed welding jig. **Procedia CIRP**, v. 81, p. 45–50, 2019. https://doi.org/10.1016/j.procir.2019.03.009.

KONGSBERG. **Guide to Dimensional Measurement Equipament**. Disponível em: < https://www.kongsberg.com/globalassets/maritime/documents/rrcm-supplier-doc/guide-todimensional-measurement.pdf> Acesso em: 18 Dezembro. 2022.

KOVAN, V.; ALTAN, G.; TOPAL, E. S. Effect of layer thickness and print orientation on strength of 3D printed and adhesively bonded single lap joints. **Journal of Mechanical Science and Technology**, v. 31, n. 5, p. 2197–2201, 2017. https://doi.org/10.1007/s12206-017-0415-7.

LIU, Z.-K.; SHANG, S.-L.; WANG, Y. Fundamentals of Thermal Expansion and Thermal Contraction. **Materials**, v. 10, n. 4, p. 410, 2017. https://doi.org/10.3390/ma10040410.

MA, Q.; REJAB, M.; KUMAR, A. P.; FU, H.; KUMAR, N. M.; TANG, J. Effect of infill pattern, density and material type of 3D printed cubic structure under quasi-static loading. **Proceedings of the Institution of Mechanical Engineers, Part C: Journal of Mechanical Engineering Science**, v. 235, n. 19, p. 4254–4272, 2021. https://doi.org/10.1177/0954406220971667.

PRUSA 3D. **3D Printed Workshop Equipament: Tools and Jigs.** Disponível em: < https://blog.prusa3d.com/3d-printed-workshop-equipment-tools-and-jigs 64555/>. Acesso em 19 Julho. 2022.

RADHWAN, H.; EFFENDI, M. S. M.; FARIZUAN ROSLI, M.; SHAYFULL, Z.; NADIA, K. N. Design and Analysis of Jigs and Fixtures for Manufacturing Process. **IOP Conference Series: Materials Science and Engineering**, v. 551, n. 1, p. 012028, 2019. https://doi.org/10.1088/1757-899X/551/1/012028.

ROZENFELD, H. *et al.* **Gestão de Desenvolvimento de Produtos: uma referência para a melhoria do processo.** São Paulo: Saraiva, 2006.

SANTANA, L.; ALVES, J. L.; SABINO NETTO, A. da C.; MERLINI, C. Estudo comparativo entre PETG e PLA para Impressão 3D através de caracterização térmica, química e mecânica. **Matéria (Rio de Janeiro)**, v. 23, n. 4, 2018. DOI 10.1590/s1517-707620180004.0601. Disponível em: http://www.scielo.br/scielo.php?script=sci\_arttext&pid=S1517-70762018000400457&lng=pt&tlng=pt. Acesso em: 5 jun. 2022.

SANTOS, Luciano dos. **Manufatura Aditiva como Ferramenta Didática Modular no Ensino de Mecanismos**. 74 f. TCC (Graduação) - Curso de Engenharia Mecânica, Universidade Federal de Santa Maria, Cachoeira do Sul, 2022.

SCHUH, G.; BERGWEILER, G.; LICHTENTHÄLER, K.; FIEDLER, F.; PUENTE REBOLLO, S. de la. Topology Optimisation and Metal Based Additive Manufacturing of Welding Jig Elements. **Procedia CIRP**, v. 93, p. 62–67, 2020. https://doi.org/10.1016/j.procir.2020.04.066.

SHAMES, I. H.; PITARRESI J. M. **Introduction to Solid Mechanics**. 3. ed. New Jersey: Pearson Education., p. 788, 2003.

VOLPATO, NERI. **Manufatura aditiva: tecnologias e aplicações da impressão 3D**. 1. ed. São Paulo: Edgard Blucher Ltda, p. 401, 2017.

XIE, J.; YAN, J.-B. Tests and Analysis on Thermal Expansion Behaviour of Steel Strand used in Prestressed Concrete Structure under Low Temperatures. **International Journal of Concrete Structures and Materials**, v. 12, n. 1, p. 5, 2018. https://doi.org/10.1186/s40069- 018-0236-9.